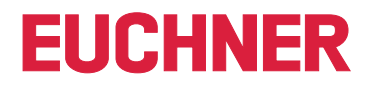

# **Software Manual**

**EKS Data Service PLC**

**Electronic-Key-System EKS**

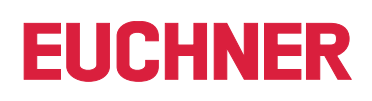

# **Contents**

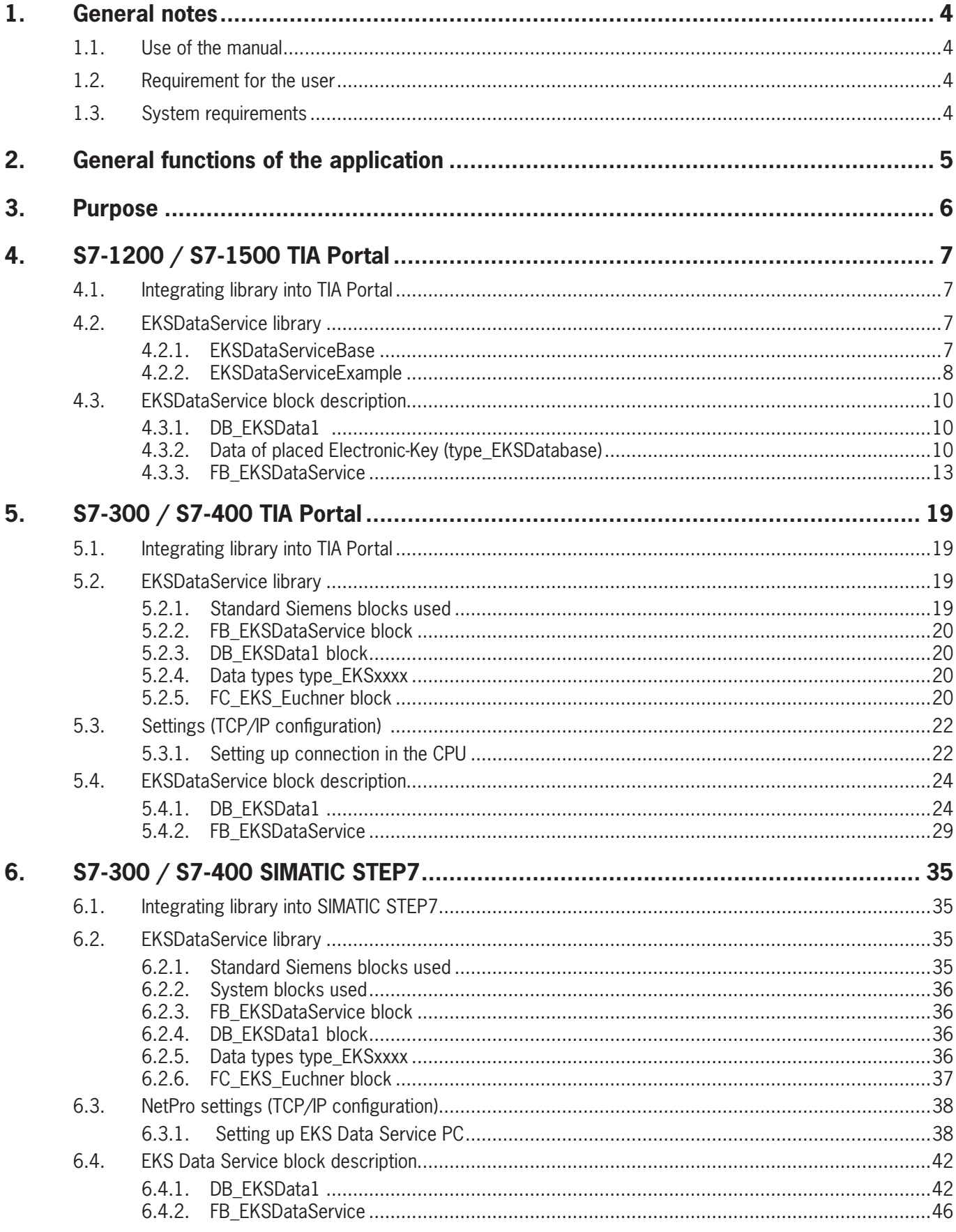

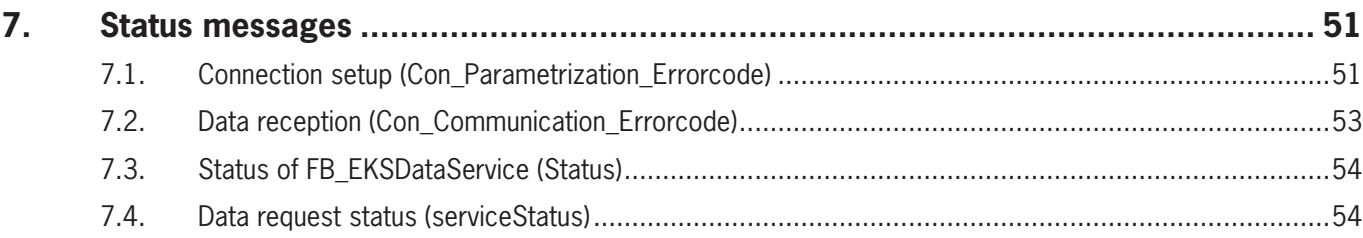

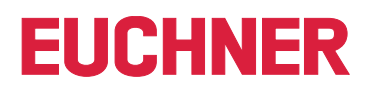

# <span id="page-3-0"></span>**1. General notes**

## **1.1. Use of the manual**

This manual describes the functions of the EKS Data Service PLC software components as part of the EUCHNER EKS Data Service Integration Kit (order no. 8163316).

### **1.2. Requirement for the user**

Using EKS Data Service PLC properly requires prior knowledge in the field of PLC programming using SIMATIC Manager STEP7 or TIA Portal. You should also possess prior knowledge in network configuration.

### **1.3. System requirements**

The following Siemens control systems and configuration software are supported:

Hardware: SIMATIC S7-1200 SIMATIC S7-1200 + CP1243 SIMATIC S7-1500 SIMATIC S7-1500 + CP1543 SIMATIC S7-300 + CP343 SIMATIC S7-400 + CP443 Software: SIMATIC S7-300, S7-400, S7-1200, S7-1500 – from TIA Portal V14 SP1 SIMATIC S7-300, S7-400 – from SIMATIC STEP7 V5.5

# <span id="page-4-0"></span>**2. General functions of the application**

Data comparison or data retrieval from a central database is currently not established in most EKS applications in the PLC world. This means that the data are almost always read decentrally from the Electronic-Key and then processed individually in the PLC. Access information is thus transmitted exclusively via the Electronic-Key in this case. Many EKS operators wish to implement data comparison from the PLC world using EKM data in the PC world. The central topic is the desire to block Electronic-Keys centrally and to retrieve further data if necessary.

The Electronic-Key-Manager EKM database content is exported to a universally usable file in CSV format in the PC environment. A blocking code behind the Electronic-Key's serial number (KeyID) can be evaluated in this EKM CSV export file. This code is set to "1" as soon as the Electronic-Key is blocked.

Other data elements assigned to the Electronic-Key serial number can also be retrieved. These data elements differ for specific applications.

A request is sent from EKS Data Service PLC to EKS Data Service PC when an Electronic-Key is placed. Based on the KeyID, EKS Data Service PC searches for the entry in the EKM CSV export file and then returns the data to EKS Data Service PLC. The data are now available there to the user for further processing. Additionally, the requested data are stored in an emergency memory. If the connection to the PC is interrupted, the data of previously placed Electronic-Keys are loaded from the emergency-level memory. Up to the last 100 Electronic-Key data items are available in the emergency-level memory (size of the emergency-level memory can be adapted).

**Notice about the emergency level:** If the emergency-level memory is full and a new Electronic-Key is requested, the Electronic-Key that has not been requested for the longest time will be replaced. Entries of the emergency level are updated cyclically, so it is not necessarily the first Electronic-Key placed that will be replaced.

There are two emergency levels: In case of emergency level 1, EKS Data Service PC cannot access the original EKM CSV export file and instead uses the local backup file of the EKM CSV export file. In case of emergency level 2, EKS Data Service PC cannot provide any data because communication is disrupted. The data of the internal PLC data block are used instead.

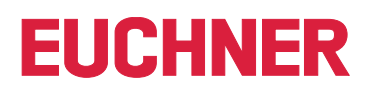

# <span id="page-5-0"></span>**3. Purpose**

The **"EUCHNER EKS Data Service PC"** service is installed on a server, and it is used to distribute EKS Electronic-Key data to SIMATIC control systems that are networked with this server via Ethernet TCP/IP. EUCHNER Electronic-Key-Manager EKM generates the EKS Electronic-Key data.

The short identifier is **EKSDataService**. PLC blocks provided in the EKSDataService library for S7-300, S7-400, S7-1200 and S7-1500 are used to set up a connection from the PLC to the service and to request the Electronic-Key data of the placed Electronic-Key.

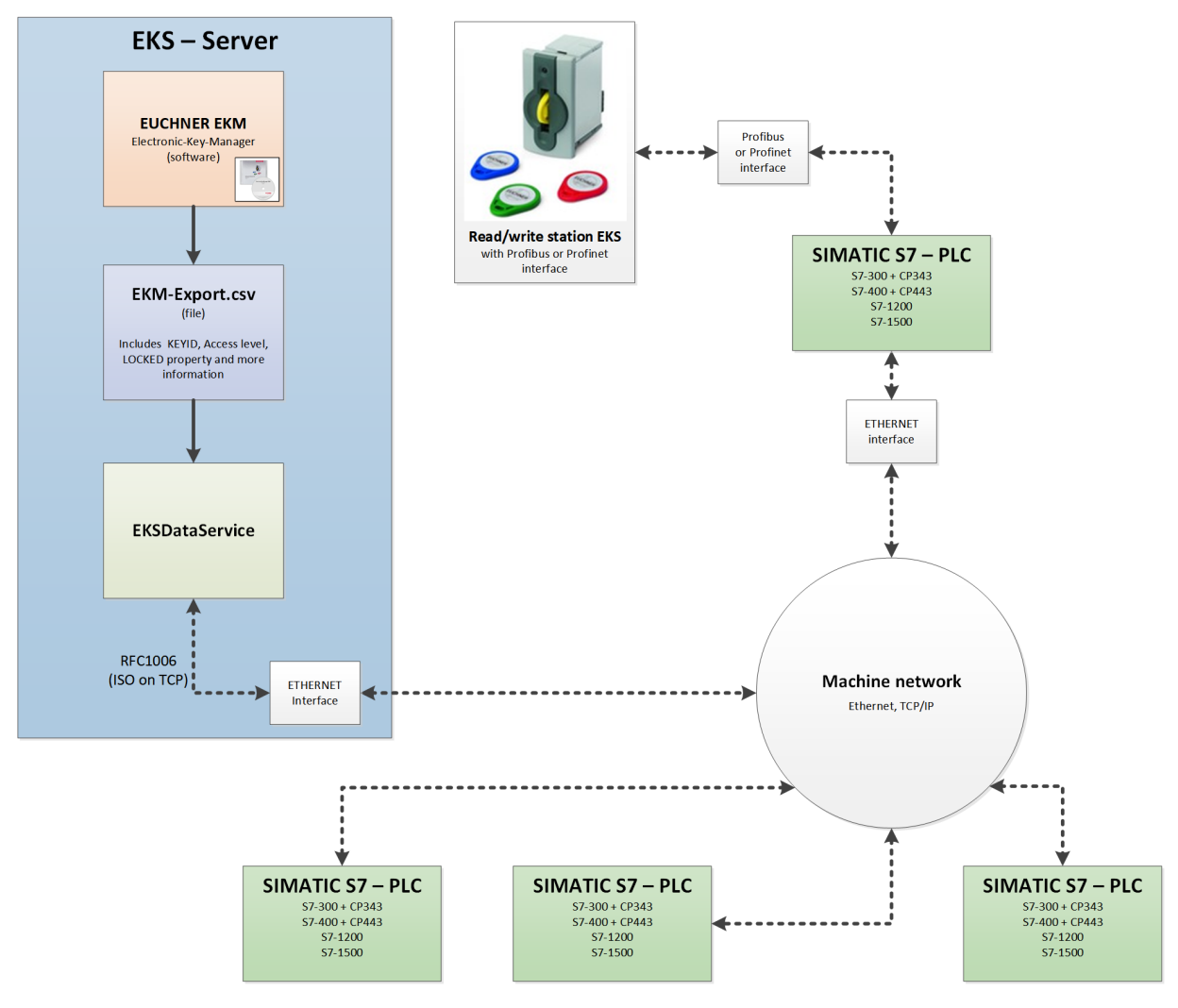

# <span id="page-6-0"></span>**4. S7-1200 / S7-1500 TIA Portal**

# **4.1. Integrating library into TIA Portal**

You must retrieve the library in order to use it in your project. Right-click in the "Global libraries" area and select *Retrieve library…*.

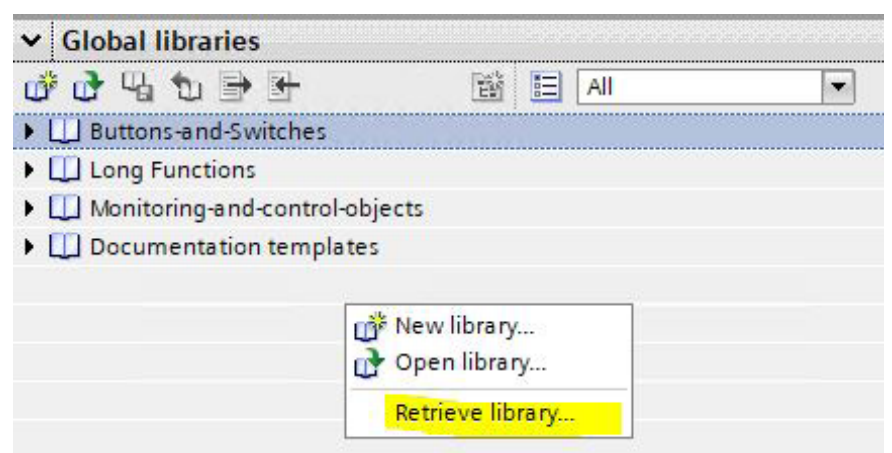

Then navigate to and select the library *PLC\_Library\TIA\_1200\_1500\EKS\_Data\_Service\_PLC\_Library\_ TIA\_1200\_1500\_20190227.zal14*. Subsequently enter the storage location of the retrieved library. If you have a version higher than TIA Portal V14 SP1, you will be asked whether you wish to upgrade the library (this process has been tested successfully with TIA Portal V15). The library will then be available for selection from the *Global libraries* area.

## **4.2. EKSDataService library**

The EKSDataService library contains two folders in the copy templates.

- 1. EKSDataServiceBase
- 2. EKSDataServiceExample

#### **4.2.1. EKSDataServiceBase**

This folder contains the blocks and data types required for EKS Data Service PLC.

#### **FB\_EKSDataService block**

The FB\_EKSDataService block is responsible for exchanging data with EKS Data Service PC and providing the data in the PLC.

#### **DB\_EKSData1 block**

The DB\_EKSData1 data block is an example of the structure for the data required for FB\_EKSDataService.

#### **Data types (UDTs) type\_EKSxxxx**

These data types are required for the declaration of block parameters and data types in the DB.

- **type\_EKSDatabase**
- **▶ type\_EKSDataID**
- ▶ type\_EKSDescription
- **b** type EKSKeyID

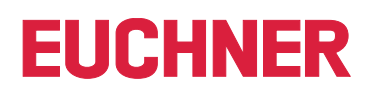

#### <span id="page-7-0"></span>**4.2.2. EKSDataServiceExample**

This folder contains a complete example of how to use EKS Data Service PLC. Two EKS readers (PROFINET, PROFIBUS) are used. One instance of FB\_EKSDataService is created for each EKS. The data requested by FB\_EKSDataService are stored in a DB\_EKSData1 data block.

#### **EKS\_Euchner block**

The block is called in the Main (OB1) program, and it administers all Euchner blocks in connection with EKS Data Service PLC.

The example uses hardware addresses that are created in the device configuration with the declaration of the readers. The correct addresses can be obtained after hardware configuration in the configuration section.

#### **Address reference FB\_EKS\_Read\_Profinet**

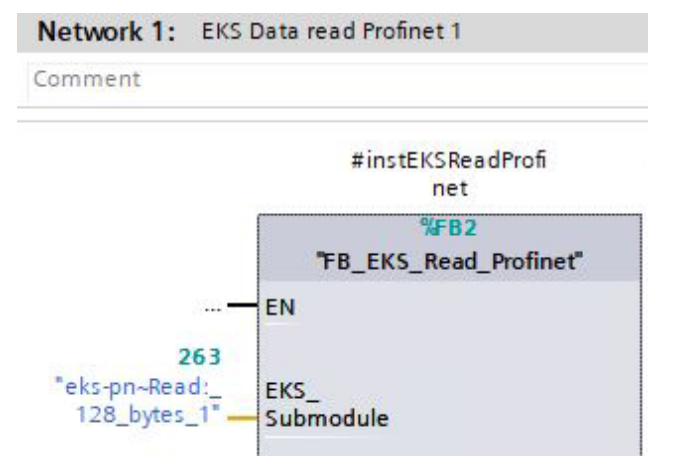

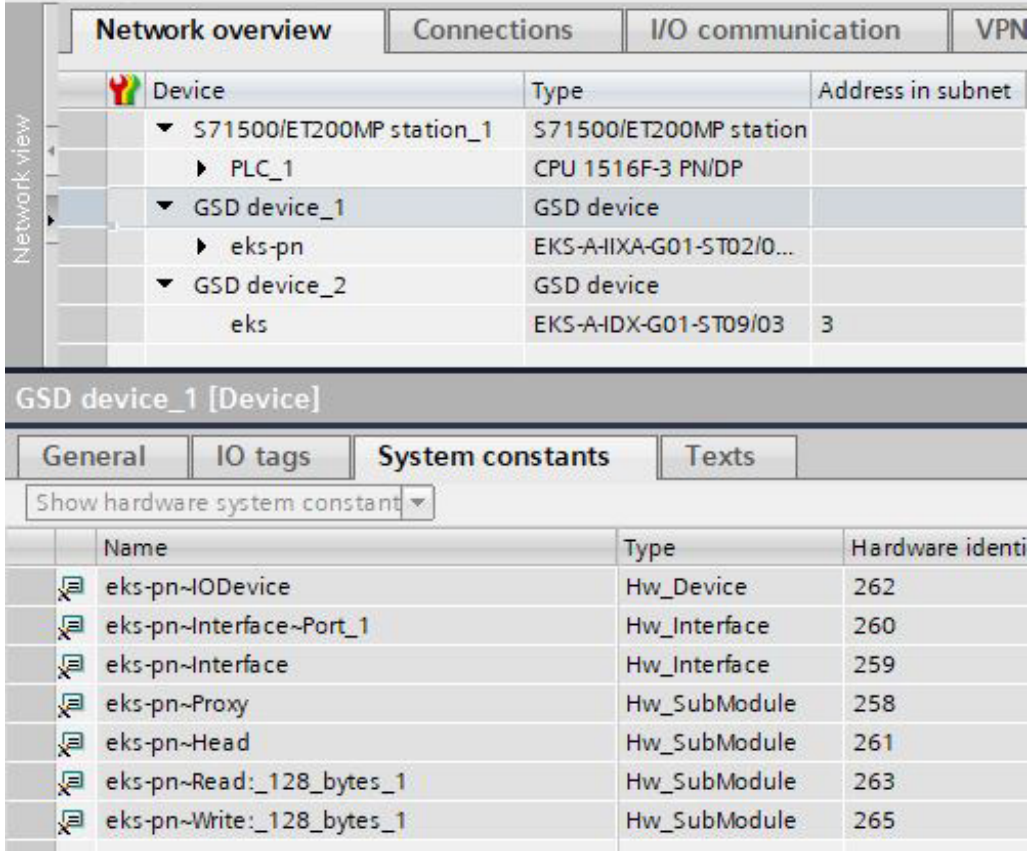

#### **Address reference FB\_EKS\_Read\_Profibus**

If an EKS Profibus is used, the library contains an example block (FB\_EKS\_Read\_Profibus) to read out a Profibus EKS. The input address range of the Profibus EKS must be configured to configure the block.

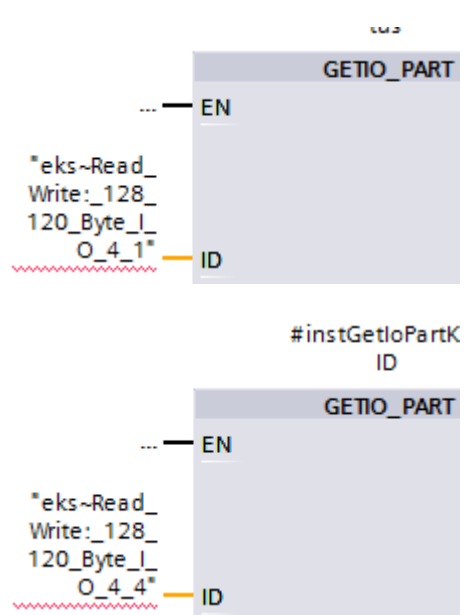

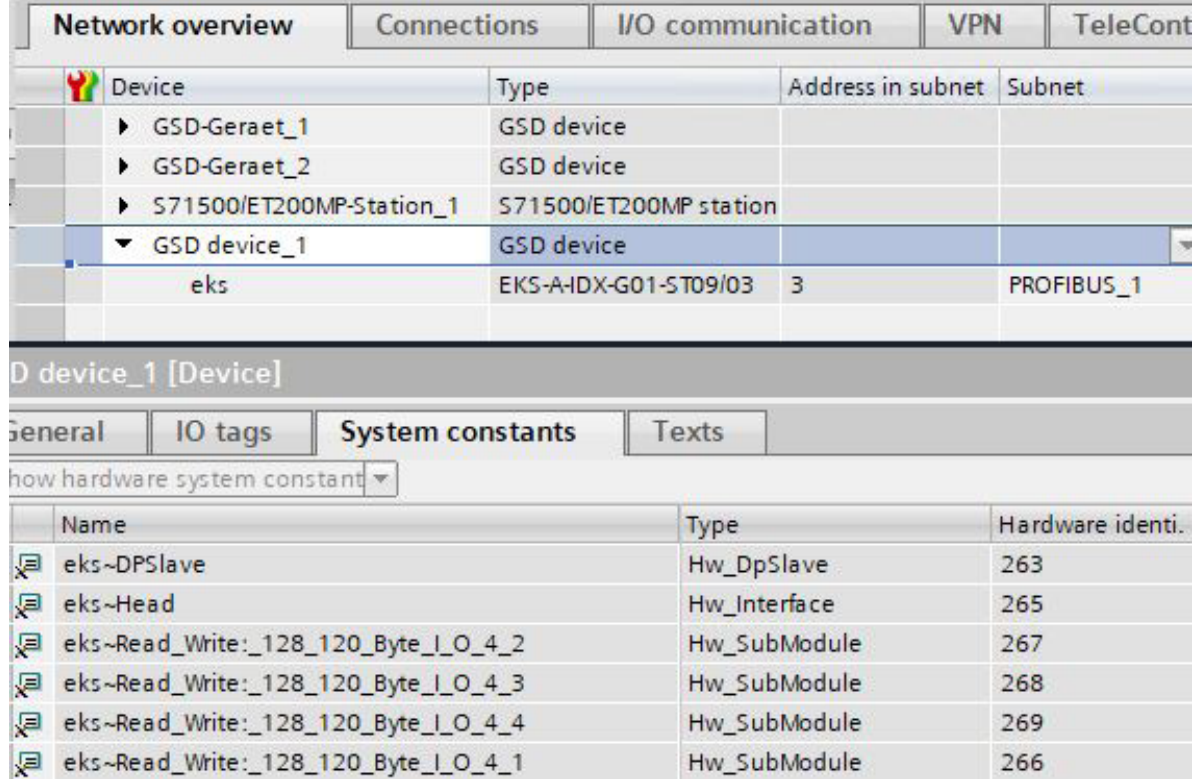

### <span id="page-9-0"></span>**4.3. EKSDataService block description**

The control system requires two blocks to work with EKS Data Service PC.

The first block is an FB (FB\_EKSDataService) in which all functions are programmed. The second block is a DB (DB\_EKSData1) containing the data for the emergency level, the current data for the placed Electronic-Key and the data declaration.

#### **4.3.1. DB\_EKSData1**

All data stored here can also be distributed to other data blocks. All required data are combined in one DB in the template.

#### **4.3.2. Data of placed Electronic-Keys (type\_EKSDatabase)**

Data type *type\_EKSDatabase* describes the structure of the data requested from the database.

All Electronic-Key data required in the PLC by the EKM database must be defined in a structure here. The structure must match the description *type* EKSDescription (see chapter 7.2.2 in the EKS Data Service PC software manual).

Example from the library:

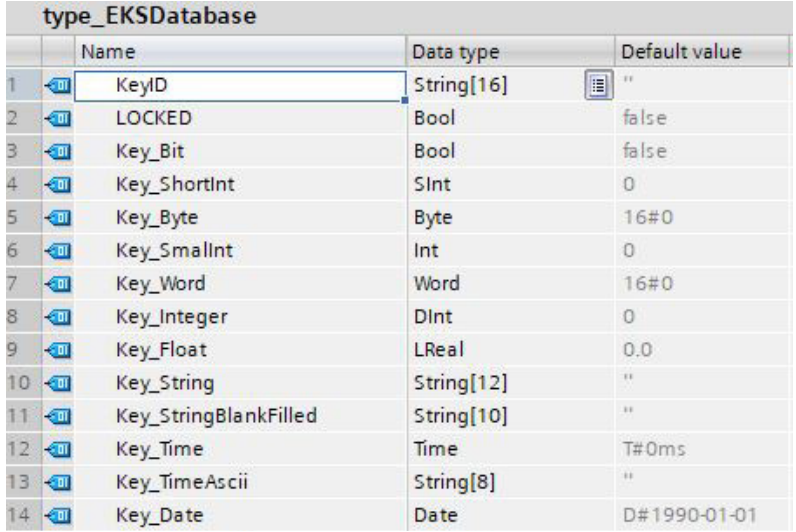

A separate database for saving the data of the currently placed Electronic-Key can be created in the DB for each EKS.

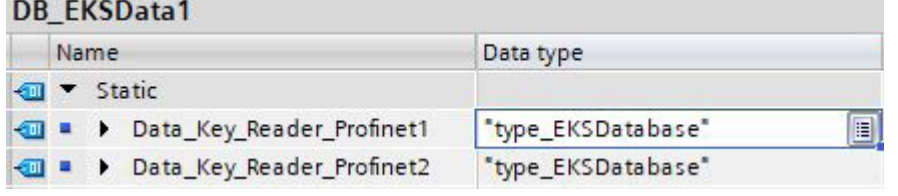

#### **Description of the requested data (type\_EKSDescription)**

The data are requested from EKS Data Service PC. This request is defined via a structure corresponding to the structure of type *type\_EKSDatabase* (see chapter 7.2.2 in the EKS Data Service PC software manual).

#### Example from the library:

 $\left( \mathbf{i}\right)$ 

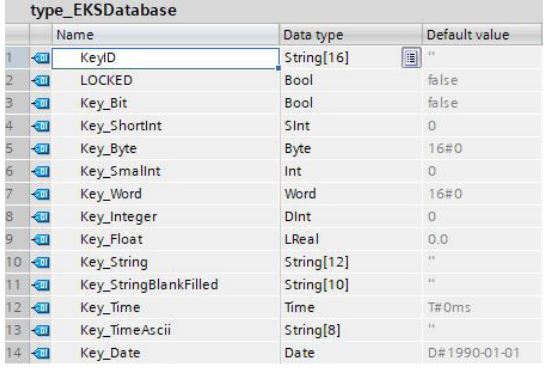

The default values are important and can be set in EKS Data Service PC.

The description of the type *EKS Description* is assigned to a variable one time in the DB:

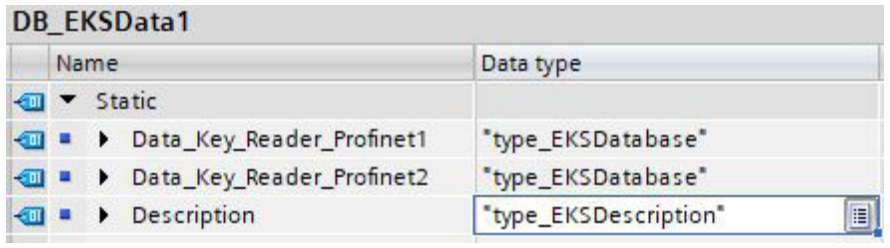

#### **ID array for administering the data (type\_EKSDataID)**

The ID is required to save additional information such as the time stamp for Electronic-Key placement or the time stamp of the last refresh operation, the KeyID and the checksum of EKS Data Service. This additional information is entered and stored in the DB for each Electronic-Key placed.

This data type must not be changed and is saved as an array in the DB.

An ID array of the same size is required for each data saving operation (data array).

Since the data are required after a power failure/restart as well, they must be marked as remanent.

#### **Notice about the checksum**

EKS Data Service uses the requested data to calculate a checksum (also called "CRC" for short below) to ensure the integrity of the requested data. These data are not processed by user. This checksum must not be confused with the checksum calculated by the Electronic Key-Manager EKM software. EKM's checksum (also called "Key CRC" for short below) always refers to a certain data range that can be configured in EKM. EKM's CRC is additionally stored on the Electronic-Key and can be used exclusively on "On-Key" fields. By contrast, EKS Data Service calculates the CRC over all requested data (both "On-Key" and EKM database values).

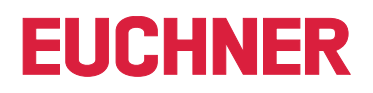

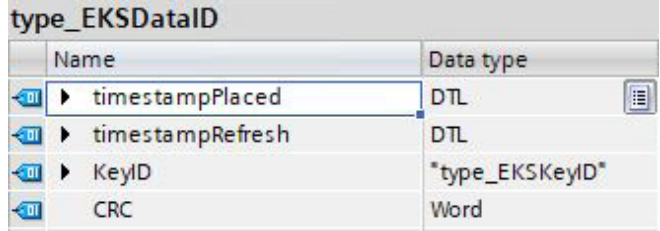

Example from the library:

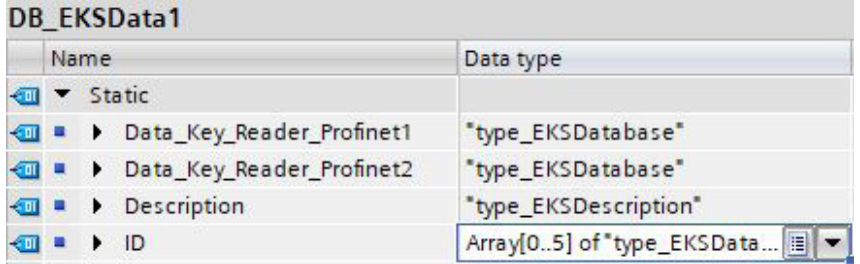

#### **Data array for saving the emergency mode data (type\_EKSDatabase)**

The same data type for data of the placed Electronic-Keys is also used for saving the data for the emergency level. All data from the placed Electronic-Keys are entered into the data array. The data will not be overwritten until the number of Electronic-Keys placed exceeds the number of array entries. If data are overwritten, the oldest Electronic-Key entry is always overwritten first. If an Electronic-Key is not listed in the EKS Data Service PC request, the Electronic-Key will be deleted in the data array as well. All instances of FB\_EKSDataService can access the same data (Description, ID, Data) in DB\_EKSData1. If the data are to be available after a power failure as well, they must be marked as remanent.

Example from the library:

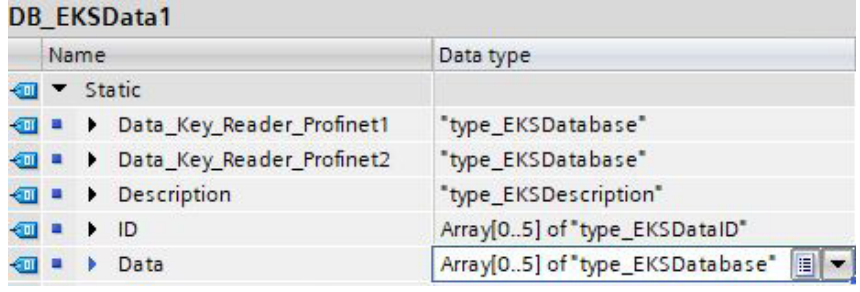

#### <span id="page-12-0"></span>**4.3.3. FB\_EKSDataService**

FB\_EKSDataService for the S7-1200 / S7-1500 possesses the following interface description.

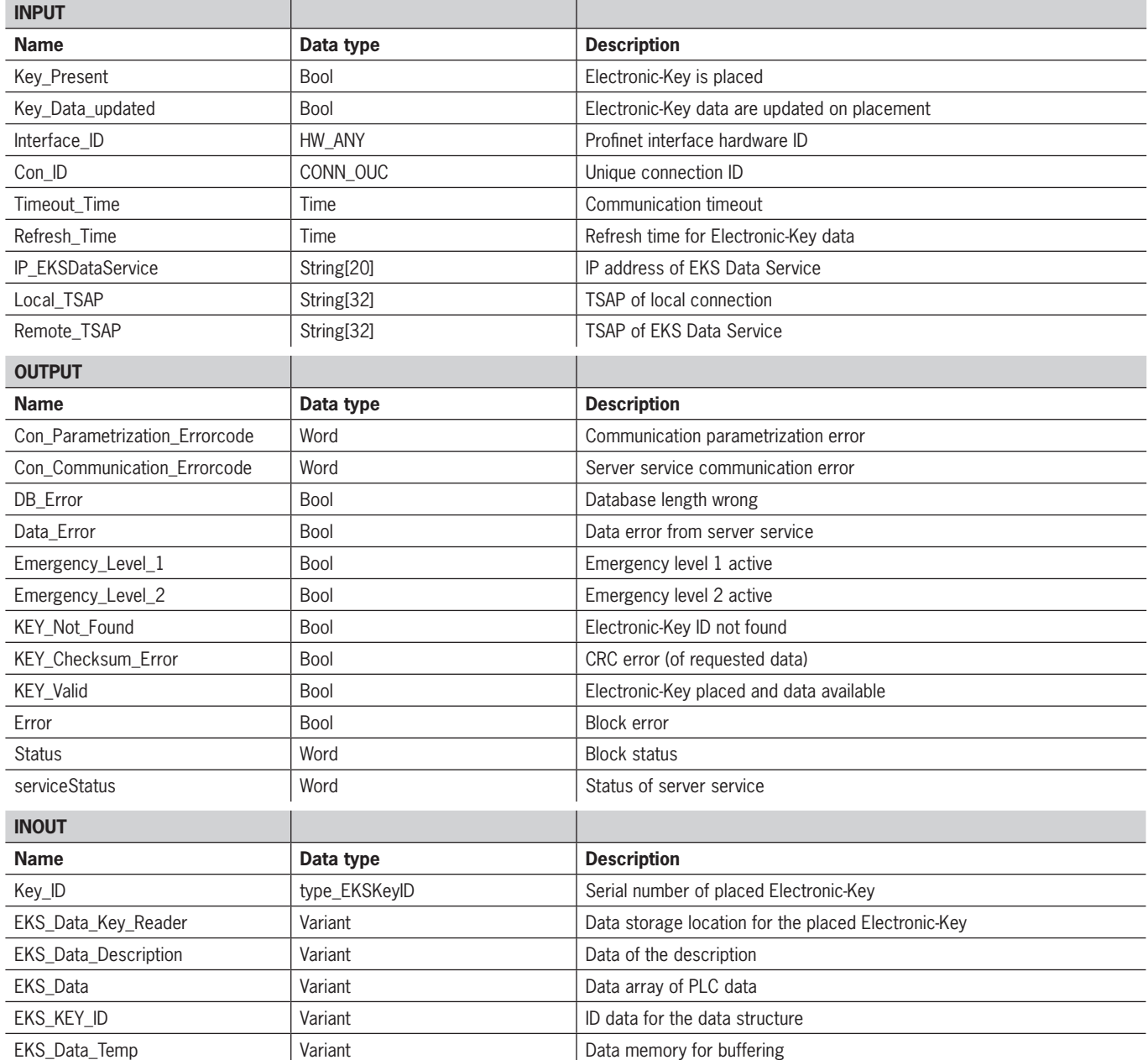

 $\left(\widehat{\mathbf{I}}\right)$ 

### **Notice**

FB\_EKSDataService is protected by a password to prevent tampering. In some cases, FB\_EKSDataService must be recompiled if you have incorporated it into your project. You require a password to compile the block. Please do not modify the implementation of FB\_EKSDataService.

Password: *EKS1234*

#### **Key\_Present**

When the EKS reader reads the placed Electronic-Key, this produces a signal confirming the read Electronic-Key serial number. This signal is required for requesting the Electronic-Key data. A data request is sent to EKS Data Service PC when Key\_Present changes from FALSE to TRUE.

#### **Key\_Data\_updated**

If TRUE is assigned to the parameter, the Electronic-Key data of the placed Electronic-Key are always updated with the database. This means that the data can change during placement.

Example:

An Electronic-Key is placed in EKS, the requested data are already saved in the PLC (DB\_EKSData1.Data\_Key\_Reader\_Profinet) and data refresh (Refresh\_Time) is activated. In other words, the data of the emergency level are cyclically updated in the background. If the updated value of the placed Electronic-Key differs from the saved value, the value of the currently placed Electronic-Key (DB\_EKSData1.Data\_Key\_Reader\_Profinet) will be overwritten under Key\_Data\_updated = TRUE. Otherwise, the updated value will be loaded only when the Electronic-Key is placed again.

#### **Interface\_ID**

Hardware ID of the local interface via which communication with EKS Data Service PC is to take place.

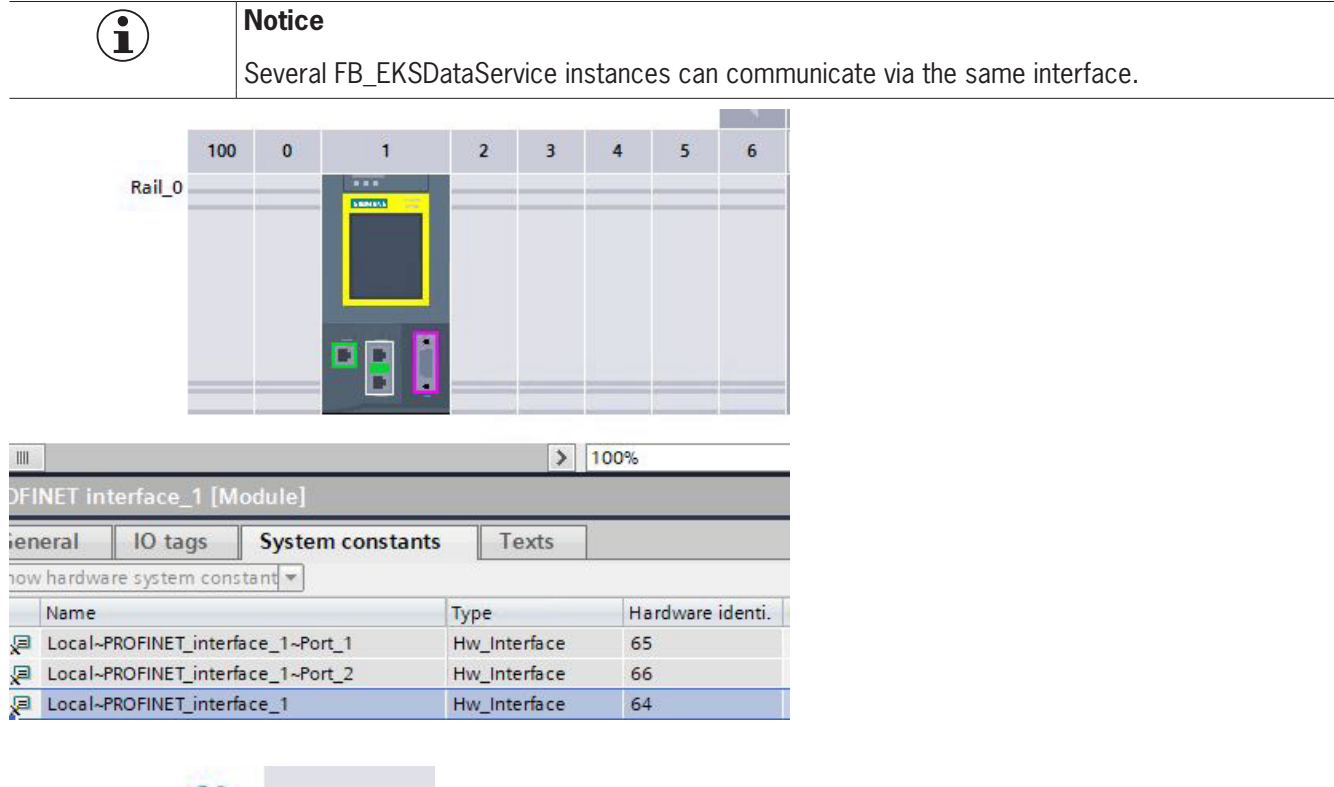

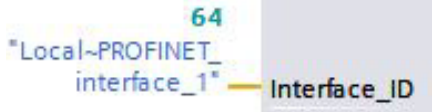

#### **Con\_ID**

The connection ID must be unambiguous for each connection within a PLC. This is also necessary if several instances are used. Example:

```
Instance A = 1Instance B = 2Con ID
```
#### **Timeout\_Time**

If a timeout occurs during communication with EKS Data Service PC, an error is generated that cancels communication and issues an error with status. In the event of a fault, emergency level 2 is triggered and the requested data are loaded from the emergency-level memory (DB\_EKSData1.Data).

t#200ms **Timeout Time** 

#### **Refresh\_Time**

In this time cycle, EKS Data Service PC retrieves the data of the listed Electronic-Keys in DB\_EKSData1.Data and checks whether they are up to date. Otherwise, the values in DB\_EKSData1.Data will be updated. In other words, already requested data will be updated in the background without Electronic-Key placement. The block moves on to the next entry after every cycle and requests the data from EKS Data Service PC. With a setting of 10 s, the service requires 100 s to request 10 stored items of Electronic-Key data.

Data refresh can be switched off using the value 0 ms. If several FB\_EKSDataService instances are required and if all instances access the same data, only one instance must perform the refresh operation.

Example:

Instance A: Refresh Time  $= 10$  s (responsible for refresh)

Instance B: Refresh Time = 0 ms (refresh switched off)

```
Instance C: Refresh Time = 0 ms (refresh switched off)
```

```
Con in
t#10sRefresh_Time
```
#### **IP\_EKSDataService**

The IP address of EKS Data Service PC is entered here.

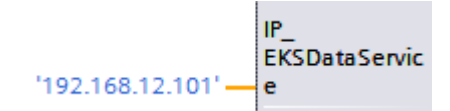

The IP address is entered as a string enclosed in single quotation marks. ( '192.168.12.101' )

#### **Local\_TSAP**

The local TSAP address is entered here. This is used to identify communication and is displayed in EKS Data Service PC. Different descriptions must be used for several instances. This is also useful for debugging in EKS Data Service PC; the name is used for the log entry here.

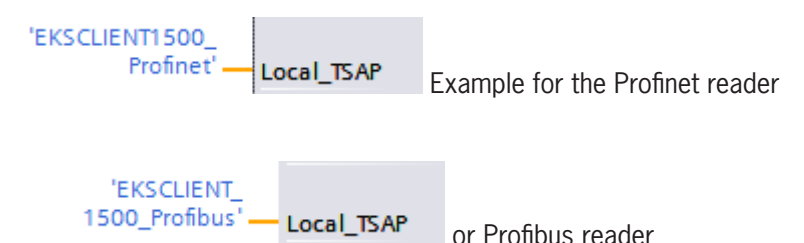

The TSAP is entered as a string enclosed in single quotation marks. ( 'EKSCLIENT1500\_Profinet' )

#### **Remote\_TSAP**

Remote TSAP is a fixed address for EKS Data Service PC. It must always be entered as follows:

'EKSSERV' - Remote\_TSAP

The TSAP is entered as a string enclosed in single quotation marks. ( 'EKSSERV' )

#### **Con\_Parametrization\_Errorcode**

If an error is generated during connection setup, the corresponding error code is entered here. A list of error codes can be found in the chapter *[7.1. Connection setup \(Con\\_Parametrization\\_Errorcode\)](#page-50-1)*.

#### **Con\_Communication\_Errorcode**

If an error is generated during data reception, the corresponding error code is entered here. A list of error codes can be found in the chapter *[7.2. Data reception \(Con\\_Communication\\_Errorcode\)](#page-52-1)*.

#### **DB\_Error**

The error bit becomes TRUE if the length of structure *type\_EKSDatabase* does not match the sent data size from EKS Data Service PC.

#### **Data\_Error**

EKS Data Service PC outputs the Data\_Error error if the specified data structure does not match the structure of EKS Data Service PC. If EKS Data Service PC reports this error, Data\_Error will be set to TRUE.

#### **Emergency\_Level\_1**

Emergency level 1: EKS Data Service PC cannot access the original EKM CSV export file and instead uses the local backup file of the EKM CSV export file.

#### **Emergency\_Level\_2**

Emergency level 2: EKS Data Service PC cannot provide any data because communication is disrupted. The data of the internal data block (DB\_EKSData1.Daten) are used instead.

#### **KEY\_Not\_Found**

The placed Electronic-Key was not found. This information can originate from EKS Data Service PC, or from the PLC in case of emergency level 2 if the requested Electronic-Key is not stored in the memory (DB\_EKSData1.Data).

#### **KEY\_Checksum\_Error**

The CRC calculated via the requested data does not match. This error is output if the CRC of the sent data does not match, or if the CRC of the saved data is incorrect in case of emergency level 2.

#### **KEY\_Valid**

The data of the placed Electronic-Key are available. This also applies to the emergency levels.

#### **Error**

An error occurred during block processing. The error will be deleted during the next processing operation and then possibly output again.

#### **Status**

Status messages that are generated as part of processing in FB\_EKSDataService. A list of status messages can be found in the chapter *[7.3. Status of FB\\_EKSDataService \(Status\)](#page-53-1).*

#### **serviceStatus**

Status codes that are transmitted from EKS Data Service PC to FB\_EKSDataService. A list of status messages can be found in the chapter *[7.4. Data request status \(serviceStatus\)](#page-53-2).*

# **ELICHNER**

#### **Key\_ID**

The serial number of the placed Electronic-Key must be specified here to request the data from EKS Data Service PC. Data type *type\_EKSKeyID* must be used for this purpose.

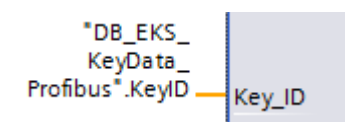

#### **EKS\_Data\_Key\_Reader**

The data of the placed Electronic-Key are copied to this address. Data type *type\_EKSDatabase* must be used.

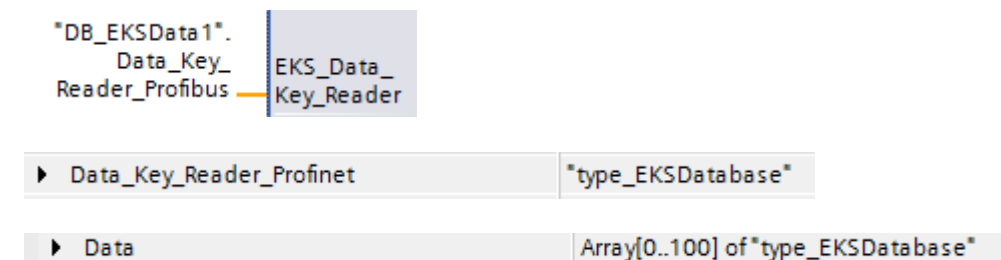

## **EKS\_Data\_Description**

The data description is transmitted as the data type variant. This data structure is used to request the required data from EKS Data Service PC. The data structure of the data type *type\_EKSDescription* must be used.

Description

"type\_EKSDescription"

#### **EKS\_Data**

The data array for data backup on the PLC is created as the data type variant (see data DB\_EKSData1).

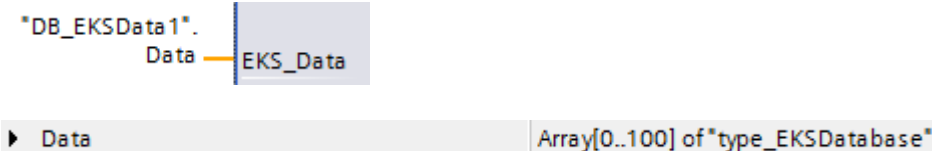

The data array must be the same size as EKS\_KEY\_ID Array.

### **EKS\_KEY\_ID**

The ID range is available for administering data backup (see ID DB\_EKSData1).

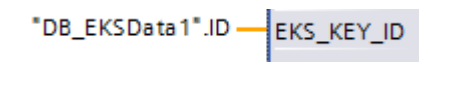

 $\triangleright$  ID

Array[0..100] of "type\_EKSDataID"

**EN**

The data array must be the same size as EKS\_Data Array.

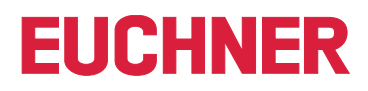

#### **EKS\_Data\_Temp**

The block requires a buffer outside the block of the type *type\_EKSDatabase*. The buffer is used for copying tasks. The structure is transferred as a data type variant and, depending on application, can have a different content. However, the internal copying processes can copy only variants and require a memory location with the same structure.

The memory location can also be created in DB\_EKSData1. A memory location for every instance is important here.

Profinet instance:

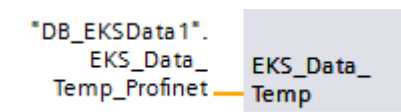

Profibus instance:

"DB\_EKSData1". EKS\_Data\_ **EKS** Data Temp\_Profibus \_ - Temp

Storage location in DB\_EKSData1:

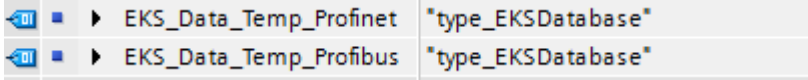

# <span id="page-18-0"></span>**5. S7-300 / S7-400 TIA Portal**

# **5.1. Integrating library into TIA Portal**

You must retrieve the library in order to use it in your project. Right-click in the "Global libraries" area and select *Retrieve library…*.

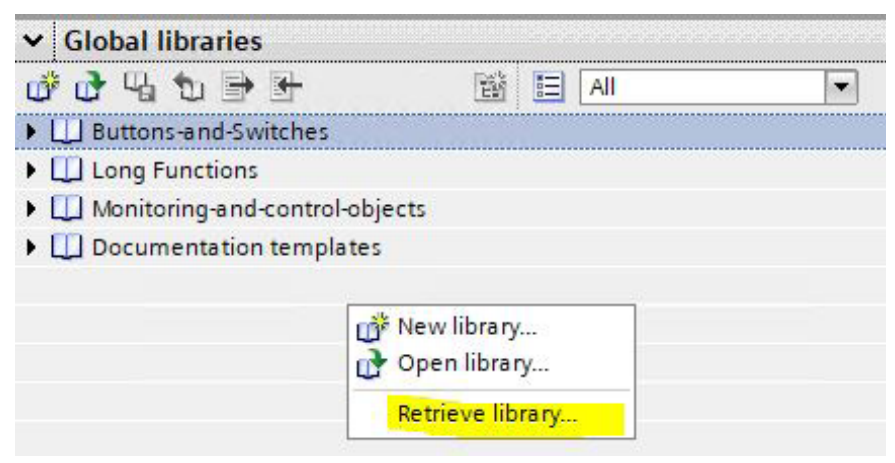

Subsequently navigate to and select the library (PLC\_Library\TIA\_300\_400\EKS\_Data\_Service\_PLC\_Library\_ TIA\_300\_400\_20190503.zal14). Subsequently enter the storage location of the retrieved library. If you have a version higher than TIA Portal V14 SP1, you will be asked whether you wish to upgrade the library (this process has been tested successfully with TIA Portal V15). The library will then be available for selection from the *Global libraries* area.

### **5.2. EKSDataService library**

The EKSDataService library contains all blocks for the CPU 300 in the S7-300 folder and all blocks for the CPU 400 in the S7-400 folder.

#### **5.2.1. Standard Siemens blocks used**

Various blocks from the Siemens library are used for implementation.

- **AG\_SEND (AG\_LSEND)**
- ▶ AG\_RECV (AG\_LRECV)
- ▶ EQ\_STRNG
- **AG\_CNTRL**
- Ì GT\_DT
- $\triangleright$  MID
- ▶ NE\_STRNG
- $\triangleright$  REPLACE
- Ì STRNG\_I

These blocks are essential, and they should not be changed in the numbering (exception in case of symbolic priority). The CPU 300 and CPU 400 blocks have different functions. The correct blocks of the CPU must be used.

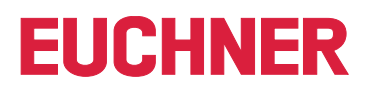

<span id="page-19-0"></span>Example – block family:

CPU 300

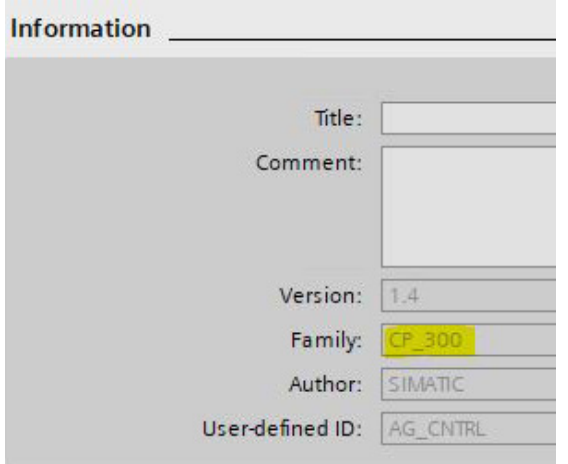

CPU 400

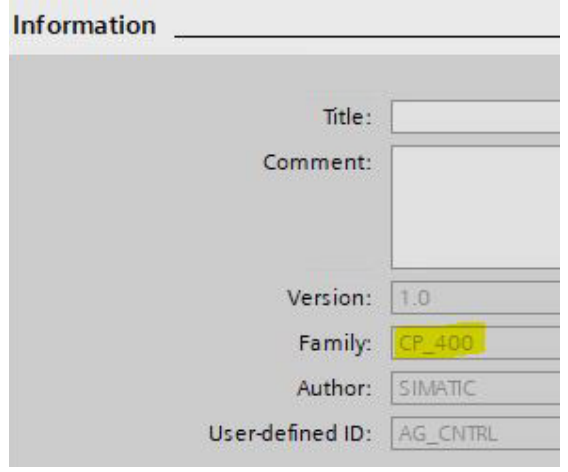

#### **5.2.2. FB\_EKSDataService block**

The block (FB\_EKSDataService) is responsible for exchanging data with EKS Data Service PC and providing the data in the PLC.

#### **5.2.3. DB\_EKSData1 block**

The (DB\_EKSData1) data block is an example of the structure for the data required for FB\_EKSDataService.

#### **5.2.4. Data types type\_EKSxxxx**

The data type UDTs are required for the declaration of block parameters and data types in the DB.

- **type EKSDatabase**
- ▶ type\_EKSDataID
- ▶ type\_EKSDescription
- ▶ type\_EKSKeyID

#### **5.2.5. FC\_EKS\_Euchner block**

The block is called in the Main (OB1) program, and it administers all Euchner blocks in connection with EKS Data Service PC.

The example uses hardware addresses that are created in the device configuration with the declaration of the EKS readers. The correct addresses can be obtained after hardware configuration in the configuration section.

#### **Address reference EKS\_Euchner (Profibus)**

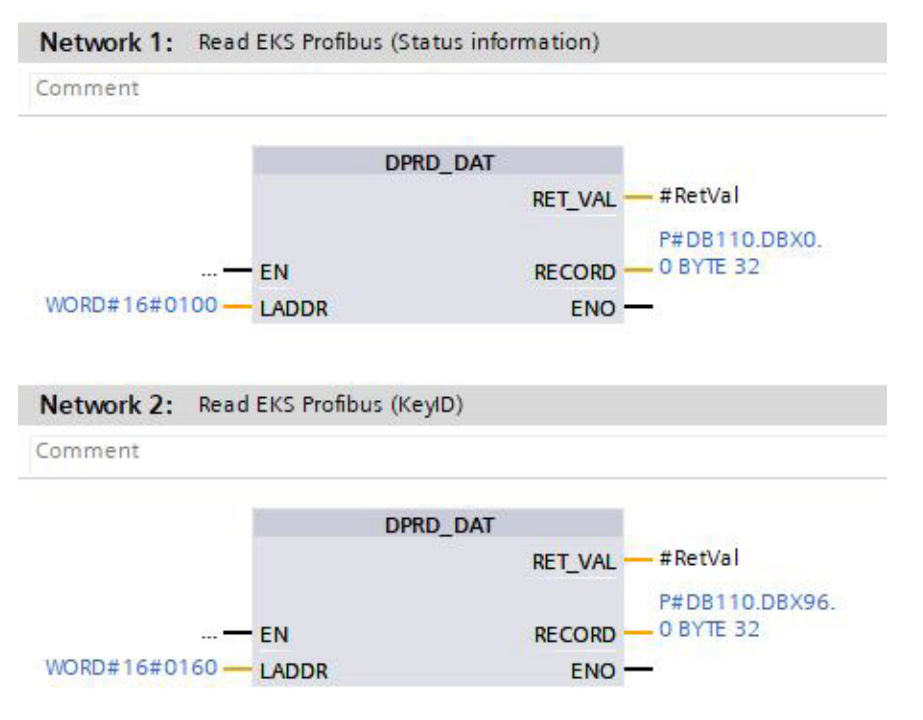

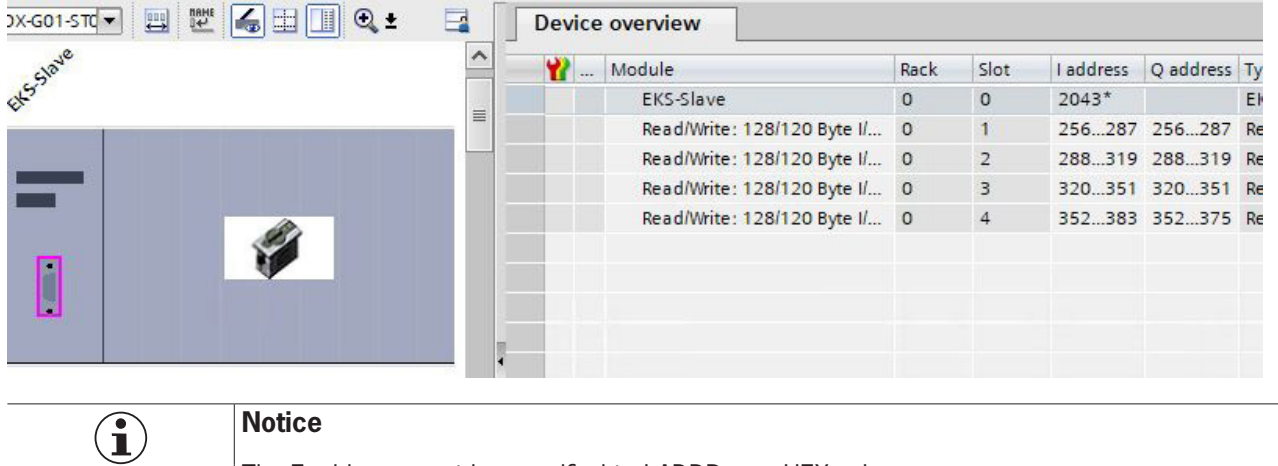

The E-address must be specified to LADDR as a HEX value

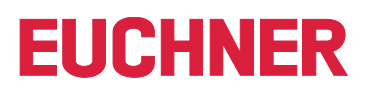

## <span id="page-21-0"></span>**5.3. Settings (TCP/IP configuration)**

### **5.3.1. Setting up connection in the CPU**

A connection to EKS Data Service PC must be set up in the CPU for each instance of the FB\_EKSDataService block.

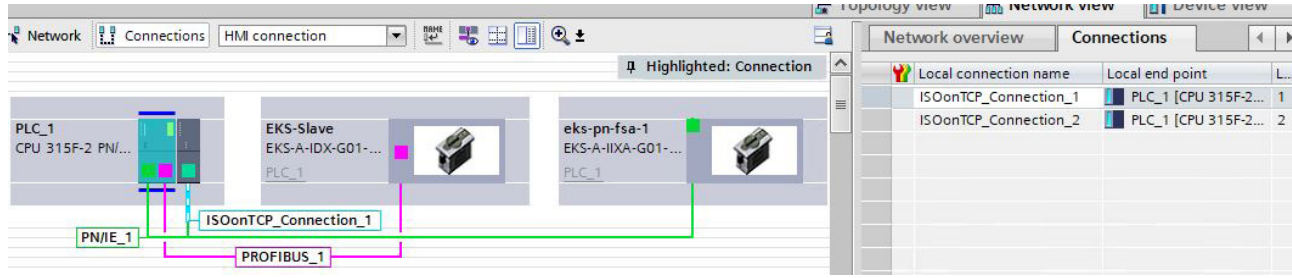

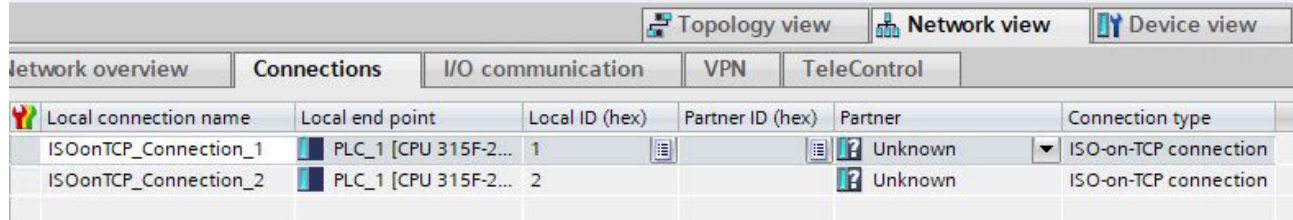

#### **Adding a new connection**

Select the *Connections* view in the *Devices & Networks* menu and then right-click the CPU and select *Add new connection*.

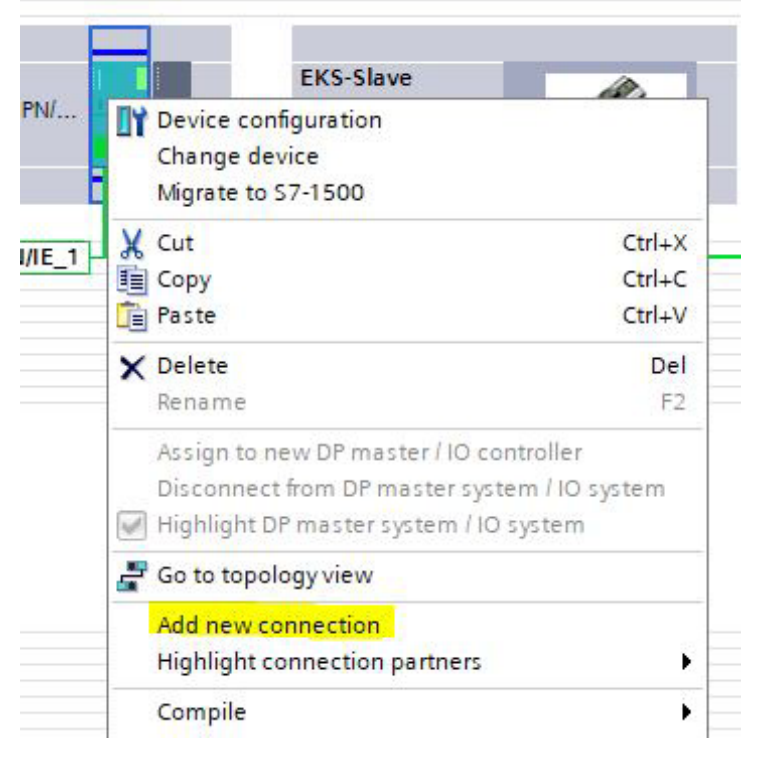

Select *ISO-on-TCP connection* type and *Establish active connection* and click *Add*.**Create new connection** 

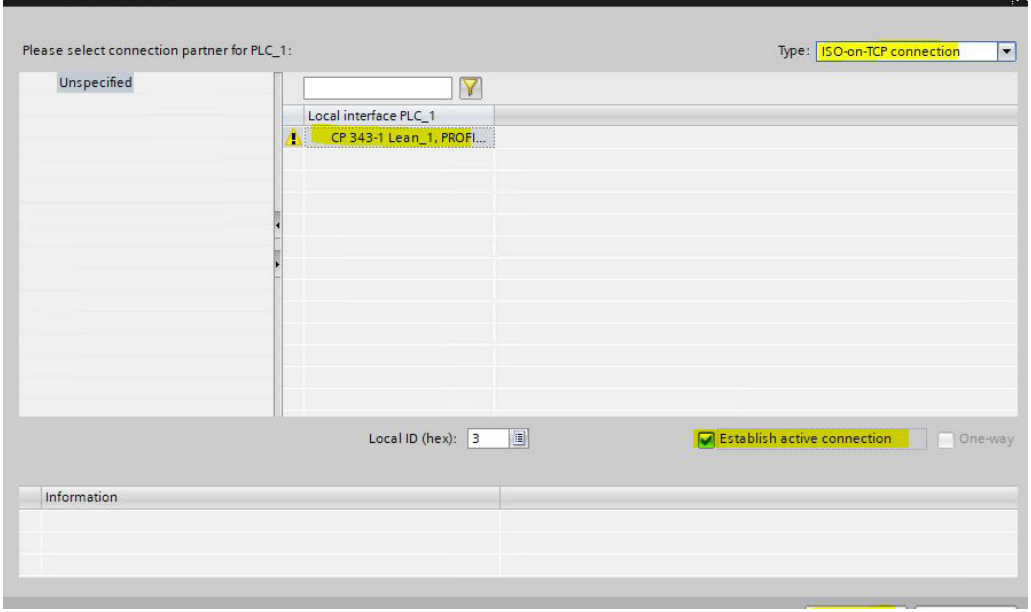

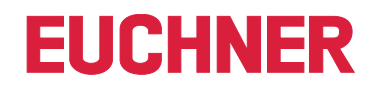

#### <span id="page-23-0"></span>**CPU 300 connection and block parameters**

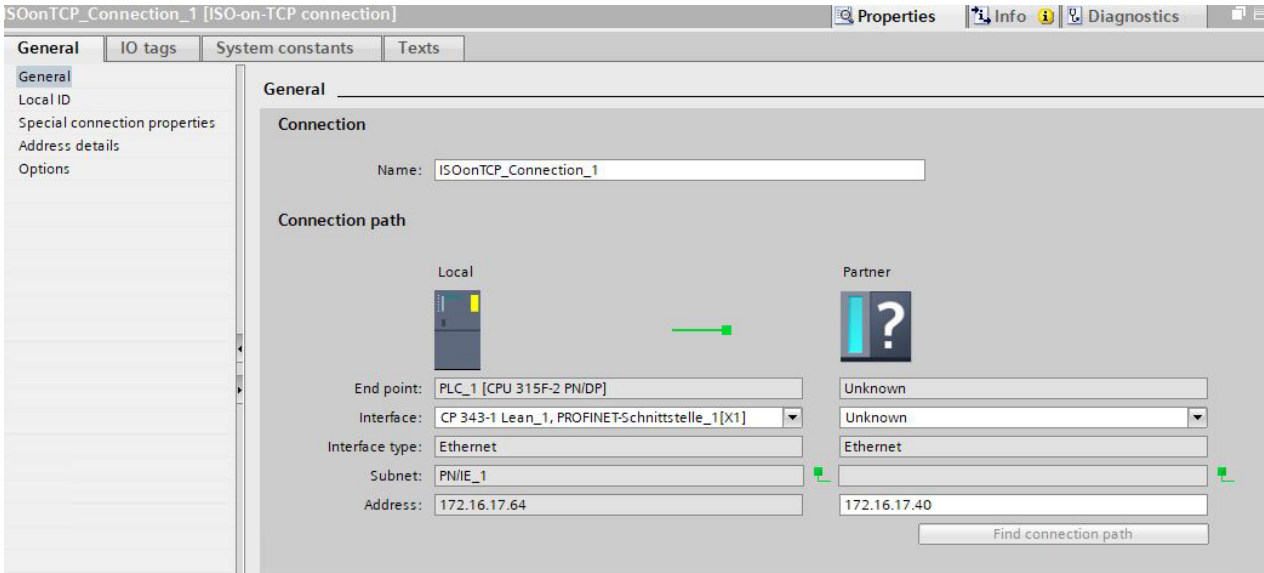

- $\rightarrow$  The name of the connection can be changed.
- $\rightarrow$  The active connection setup must be marked (special connection properties).
- $\rightarrow$  Block parameters are important for programming.

#### **Addresses**

The TSAP must be set here.

The "Local TSAP" is used to identify communication and is displayed in EKS Data Service PC. Different descriptions must be used for several instances. This is also useful for debugging in EKS Data Service PC; the name is used for the log entry here.

The IP address of EKS Data Service PC must be entered as the partner. The partner's TSAP must be *EKSSERV*.

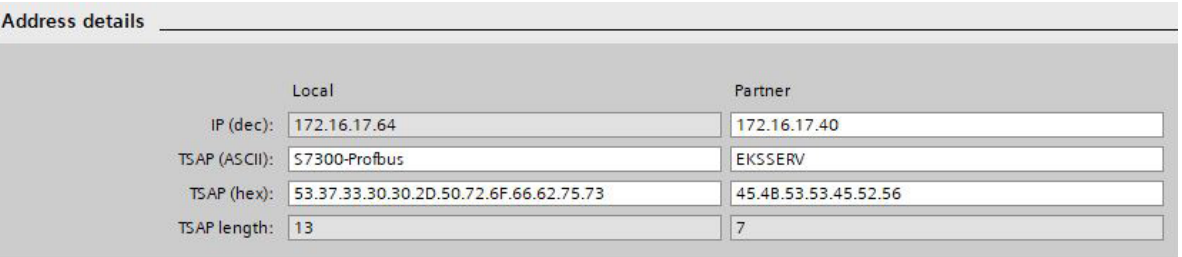

### **5.4. EKSDataService block description**

The control system requires two blocks to work with EKS Data Service PC.

The first block is an FB (FB\_EKSDataService) in which all functions are programmed. The second block is a DB (DB\_EKSData1) containing the data for the emergency level, the current data for the placed Electronic-Key and the data declaration.

#### **5.4.1. DB\_EKSData1**

All data stored here can also be distributed to other data blocks. All required data are combined in one DB in the template.

#### **Data of placed Electronic-Keys (type\_EKSDatabase)**

Data type *type EKSDatabase* describes the structure of the data requested from the database.

All data required in the PLC by the database can be defined in a structure here. The structure must match the description *type\_EKSDescription* (see chapter 7.2.2 in the EKS Data Service PC software manual).

#### Example from the library:

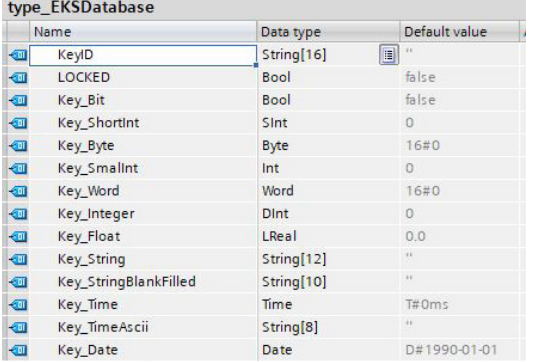

A separate database for saving the data of the currently placed Electronic-Key can be created in the DB for each EKS.

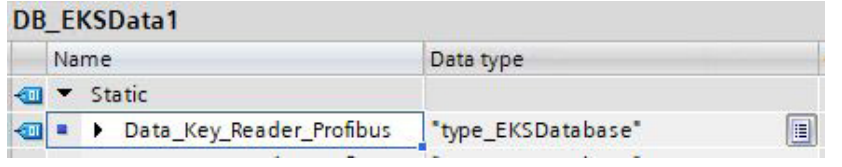

#### **Description of the requested data (type\_EKSDescription)**

The data are requested from EKS Data Service PC. This request is defined via a structure corresponding to the structure of type *type\_EKSDatabase* (see chapter 7.2.2 in the EKS Data Service PC software manual).

Example from the library:

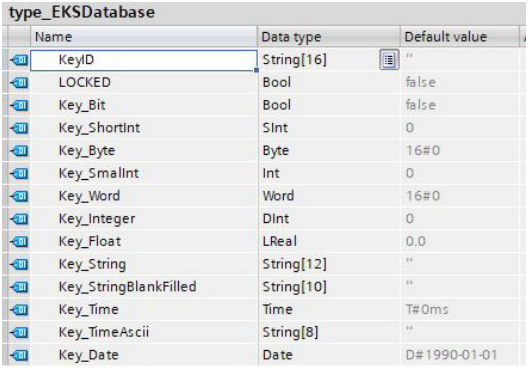

The default values are important and can be set in EKS Data Service PC.

The description of the type *EKS Description* is assigned to a variable one time in the DB:

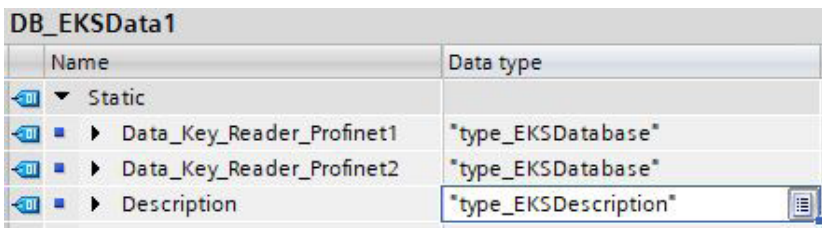

#### **ID array for administering the data (type\_EKSDataID)**

The ID is required to store additional information such as the time stamp for Electronic-Key placement or the time stamp of the last update, the KeyID and the checksum. This additional information is entered and stored in the DB for each Electronic-Key placed.

This data type must not be changed and is saved as an array in the DB.

An ID array of the same size is required for each data saving operation (Data Array).

Since the data are required after a power failure/restart as well, they must be marked as remanent.

#### **Notice about the checksum**

EKS Data Service uses the requested data to calculate a checksum (also called "CRC" for short below) to ensure the integrity of the requested data. These data are not processed by user. This checksum must not be confused with the checksum calculated by the Electronic Key-Manager EKM software. EKM's checksum (also called "Key CRC" for short below) always refers to a certain data range that can be configured in EKM. EKM's CRC is additionally stored on the Electronic-Key and can be used exclusively on "On-Key" fields. By contrast, EKS Data Service calculates the CRC over all requested data (both "On-Key" and EKM database values).

> $\overline{0}$  $\overline{0}$

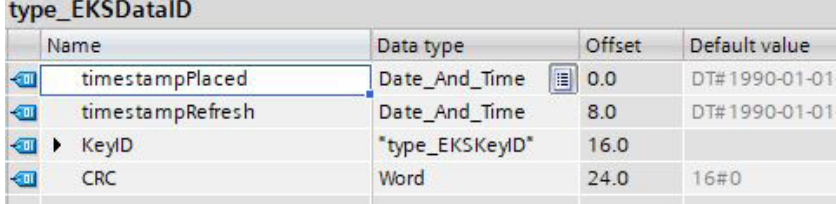

Example from the library:

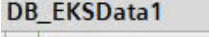

 $\bf \hat{1}$ 

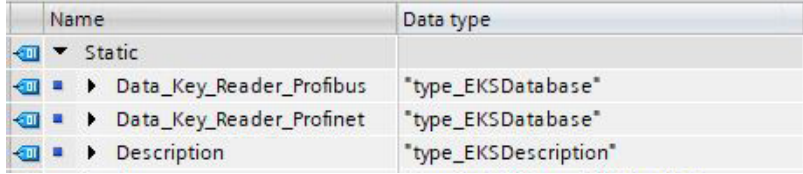

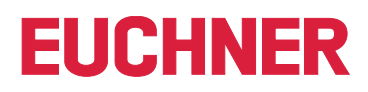

#### **Data Array for saving the emergency mode data (type\_EKSDatabase)**

The same data type for data of the placed Electronic-Keys is also used for saving the data for the emergency level. All data from the placed Electronic-Keys are entered into the data array. The data will not be overwritten until the number of Electronic-Keys placed exceeds the number of array entries. If data are overwritten, the oldest Electronic-Key entry is always overwritten first. If an Electronic-Key is not listed in the EKS Data Service PC request, the Electronic-Key will be deleted in the data array as well. All instances of FB\_EKSDataService can access the same data (Description, ID, Data) in DB\_EKSData1. If the data are to be available after a power failure as well, they must be marked as remanent.

Example from the library:

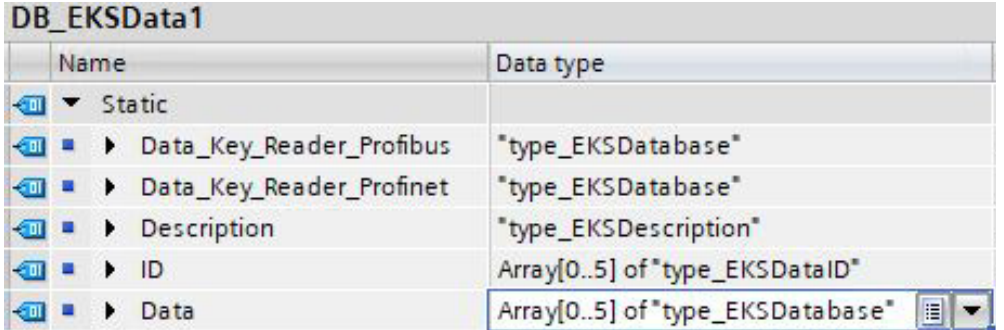

#### <span id="page-28-0"></span>**5.4.2. FB\_EKSDataService**

FB\_EKSDataService for the S7-300 / S7-400 possesses the following interface description.

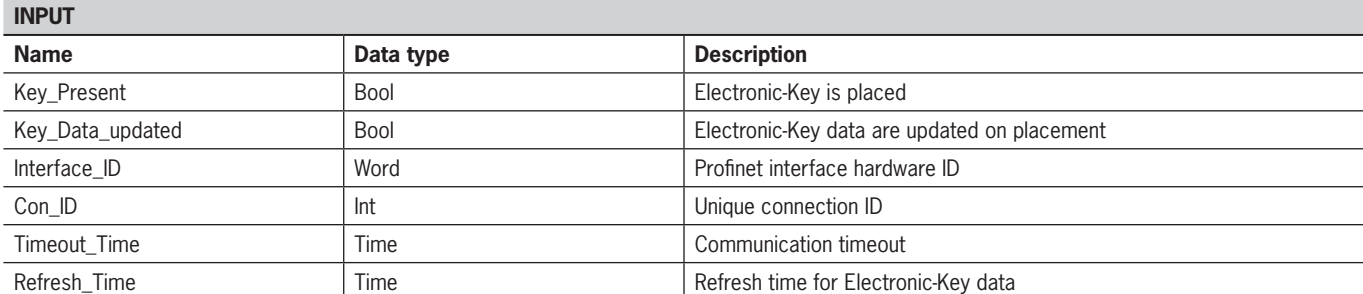

### **OUTPUT**

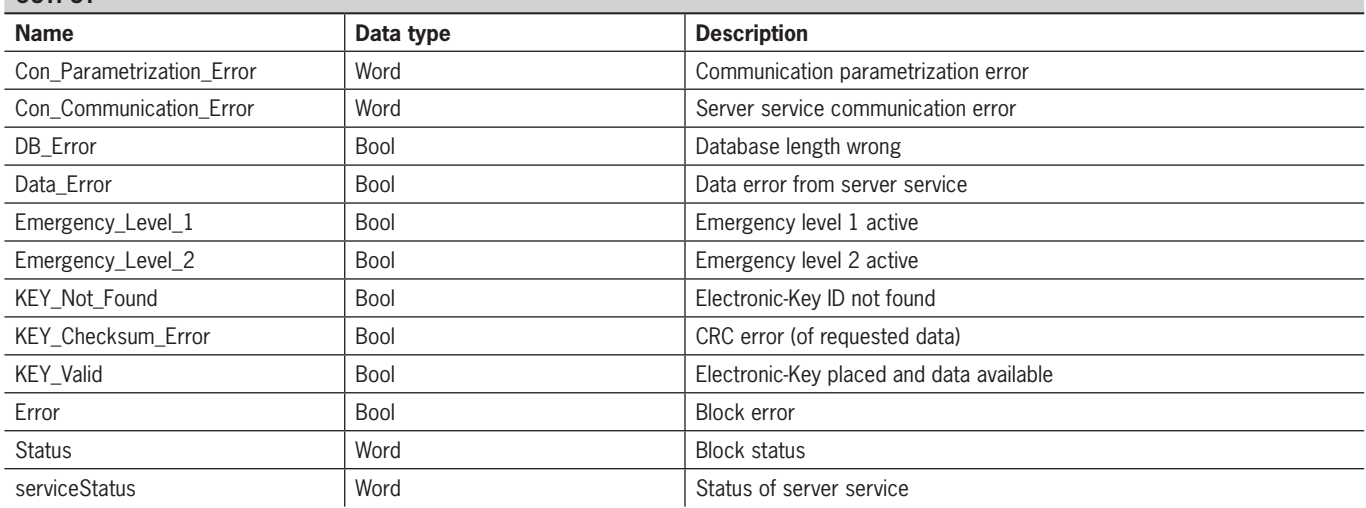

#### **INOUT**

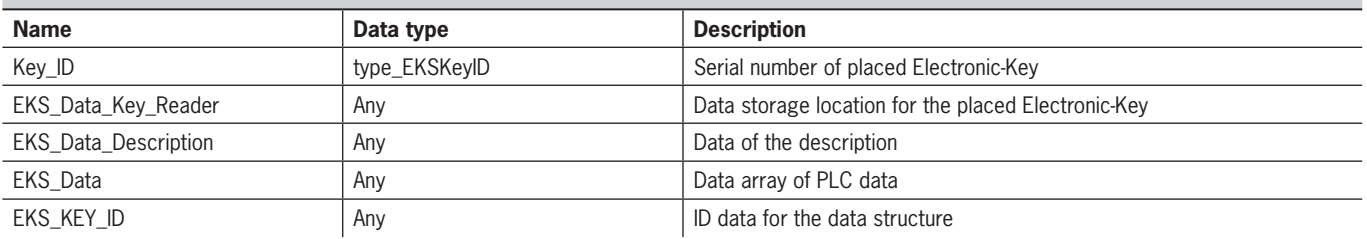

**Notice**

 $\mathbf{G}$ 

FB\_EKSDataService is protected by a password to prevent tampering. In some cases, FB\_EKSDataService must be recompiled if you have incorporated it into your project. You require a password to compile the block. Please do not modify the implementation of FB\_EKSDataService.

Password: *EKS1234*

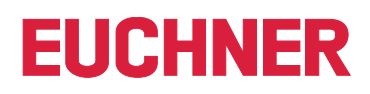

#### **Key\_Present**

When the EKS reader reads the placed Electronic-Key, this produces a signal confirming the read Electronic-Key serial number. This signal is required for requesting the Electronic-Key data. A data request is sent to EKS Data Service PC when Key\_Present changes from FALSE to TRUE.

#### **Key\_Data\_updated**

If TRUE is assigned to the parameter, the Electronic-Key data of the placed Electronic-Key are always updated with the database. This means that the data can change during placement.

Example:

An Electronic-Key is placed in EKS, the requested data are already saved in the PLC (DB\_EKSData1.Data\_Key\_Reader\_Profinet) and data refresh (Refresh Time) is activated. In other words, the data of the emergency level are cyclically updated in the background. If the updated value of the placed Electronic-Key differs from the stored value, the value of the currently placed Electronic-Key (DB\_EKSData1.Data\_Key\_Reader\_Profinet) will be overwritten under Key\_Data\_updated = TRUE. Otherwise, the updated value will be loaded only when the Electronic-Key is placed again.

#### **Interface\_ID**

The hardware address is taken from the property window and must be specified on the block.

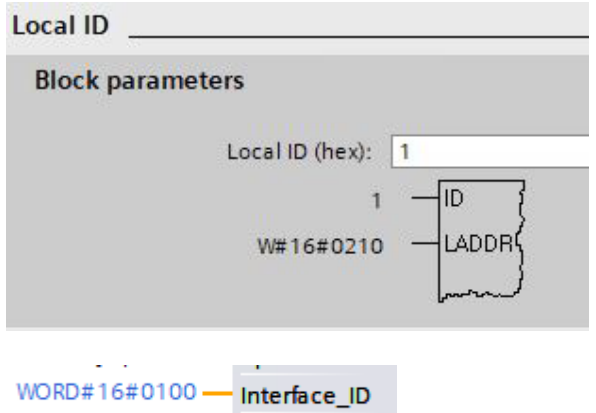

#### **Con\_ID**

The connection ID is taken from the property window and must be output on the block.

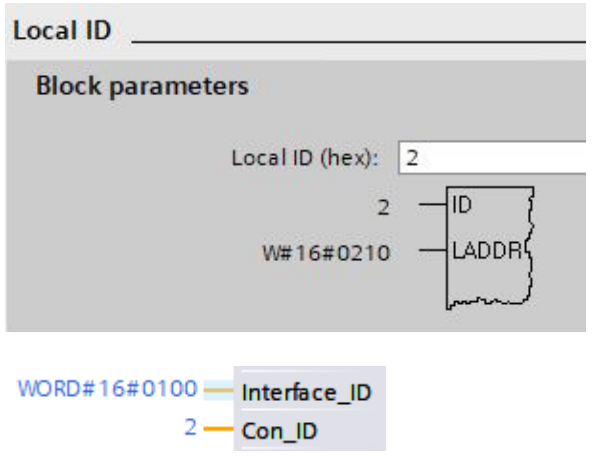

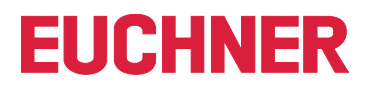

#### **Timeout\_Time**

If a timeout occurs during communication with EKS Data Service PC, an error is generated that cancels communication and issues an error with status. In the event of a fault, emergency level 2 is triggered and the requested data are loaded from the emergency-level memory (DB\_EKSData1.Data).

 $T#5S$ Timeout Time

#### **Refresh\_Time**

In this time cycle, EKS Data Service PC retrieves the data of the listed Electronic-Keys in DB\_EKSData1.Data and checks whether they are up to date. Otherwise, the values in DB\_EKSData1.Data will be refreshed. In other words, already requested data will be updated in the background without Electronic-Key placement. The block moves on to the next entry after every cycle and requests the data from EKS Data Service PC. With a setting of 10 s, the service requires 100 s to request 10 stored items of Electronic-Key data.

Data refresh can be switched off using the value 0 ms. If several FB\_EKSDataService instances are required and if all instances access the same data, only one instance must perform the refresh operation.

Example:

Instance A: Refresh Time  $= 10$  s (responsible for refresh)

Instance B: Refresh  $Time = 0$  ms (refresh switched off)

Instance C: Refresh  $Time = 0$  ms (refresh switched off)

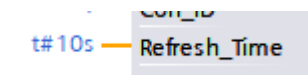

#### **Con\_Parametrization\_Errorcode**

If an error is generated during connection setup, the corresponding error code is entered here. A list of error codes can be found in the chapter *[7.1. Connection setup \(Con\\_Parametrization\\_Errorcode\)](#page-50-1)*.

#### **Con\_Communication\_Errorcode**

If an error is generated during data reception, the corresponding error code is entered here. A list of error codes can be found in the chapter *[7.2. Data reception \(Con\\_Communication\\_Errorcode\)](#page-52-1)*.

#### **DB\_Error**

The error bit becomes TRUE if the length of structure *type\_EKSDatabase* does not match the sent data size from EKS Data Service PC.

#### **Data\_Error**

EKS Data Service PC outputs the Data\_Error error if the specified data structure does not match the structure of EKS Data Service PC. If EKS Data Service PC reports this error, Data\_Error will be set to TRUE.

#### **Emergency\_Level\_1**

Emergency level 1: EKS Data Service PC cannot access the original EKM CSV export file and instead uses the local backup file of the EKM CSV export file.

#### **Emergency\_Level\_2**

Emergency level 2: EKS Data Service PC cannot provide any data because communication is disrupted. The data of the internal data block (DB\_EKSData1.Daten) are used instead.

#### **KEY\_Not\_Found**

The placed Electronic-Key was not found. This information can originate from EKS Data Service PC, or from the PLC in case of emergency level 2 if the requested Electronic-Key is not stored in the memory (DB\_EKSData1.Data).

#### **KEY\_Checksum\_Error**

The CRC calculated via the requested data does not match. This error is output if the CRC of the sent data does not match, or if the CRC of the saved data is incorrect in case of emergency level 2.

#### **KEY\_Valid**

The data of the placed Electronic-Key are available. This also applies to the emergency levels.

#### **Error**

An error occurred during block processing. The error will be deleted during the next processing operation and then possibly output again.

#### **Status**

Status messages that are generated as part of processing in FB\_EKSDataService. A list of status messages can be found in the chapter *[7.3. Status of FB\\_EKSDataService \(Status\)](#page-53-1)*.

#### **serviceStatus**

Status codes that are transmitted from EKS Data Service PC to FB\_EKSDataService. A list of status messages can be found in the chapter *[7.4. Data request status \(serviceStatus\)](#page-53-2)*.

#### **Key\_ID**

The serial number of the placed Electronic-Key must be specified here to request the data from EKS Data Service PC. Data type *type\_EKSKeyID* must be used for this purpose.

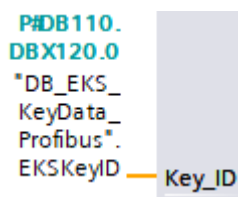

#### **EKS\_Data\_Key\_Reader**

The data of the placed Electronic-Key are copied to this address. Data type *type\_EKSDatabase* must be used.

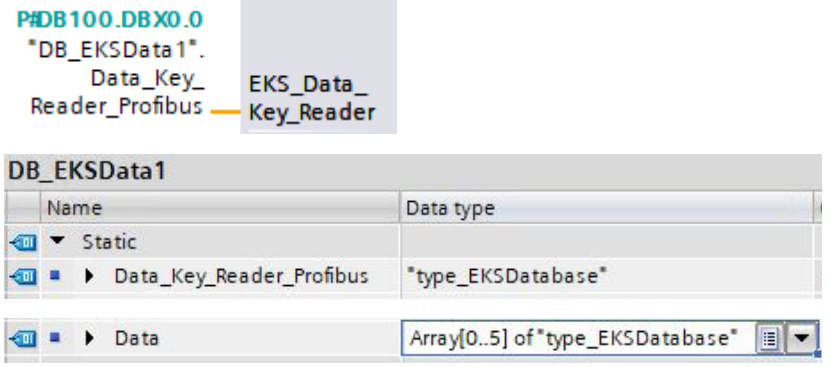

#### **EKS\_Data\_Description**

**O · Description** 

The data description is transmitted as the data type variant. This data structure is used to request the required data from EKS Data Service PC. The data structure of the data type *type\_EKSDescription* must be used.

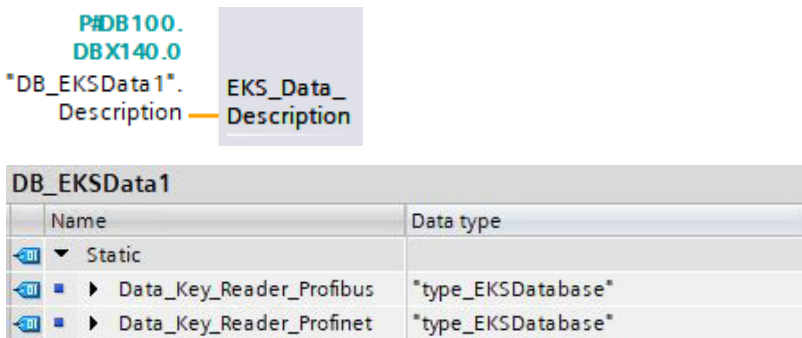

"type\_EKSDescription"

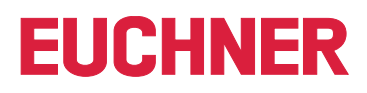

### **EKS\_Data**

The data array for data backup on the PLC is created as a variant (see data DB\_EKSData1).

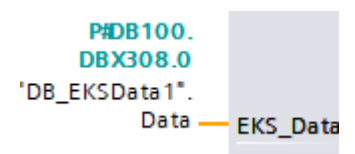

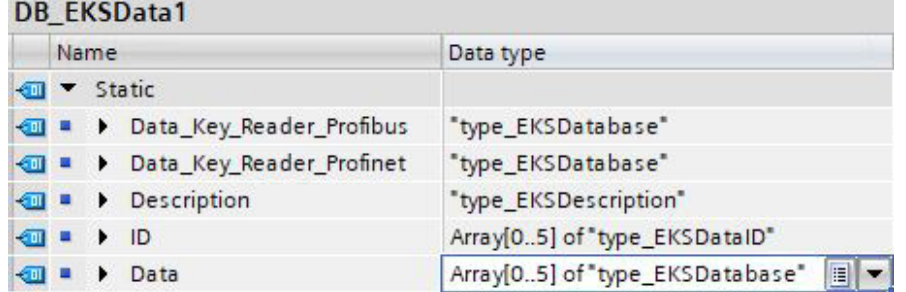

The data array must be the same size as EKS\_KEY\_ID Array.

#### **EKS\_KEY\_ID**

The ID range is available for administering data backup (see ID DB\_EKSData1).

```
P#DB100.
      DBX152.0
"DB_EKSData1".ID - EKS_KEY_ID
```
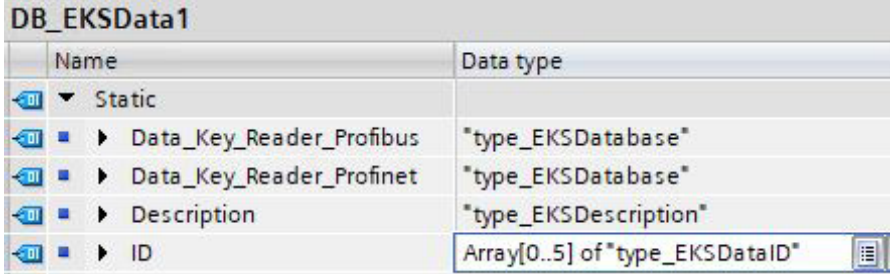

The data array must be the same size as EKS\_Data Array.

# <span id="page-34-0"></span>**6. S7-300 / S7-400 SIMATIC STEP7**

# **6.1. Integrating library into SIMATIC STEP7**

To use the library in SIMATIC STEP7, go to *File | Open…* in SIMATIC Manager. Another window opens. Change to the *Libraries* tab and then click *Search…*. Navigate to the library and select it.

This library is found in \PLC\_Library\STEP\_7\_300\_400\EKS\_Data\_Service\_PLC\_Library\_STEP\_7\_190503.zip

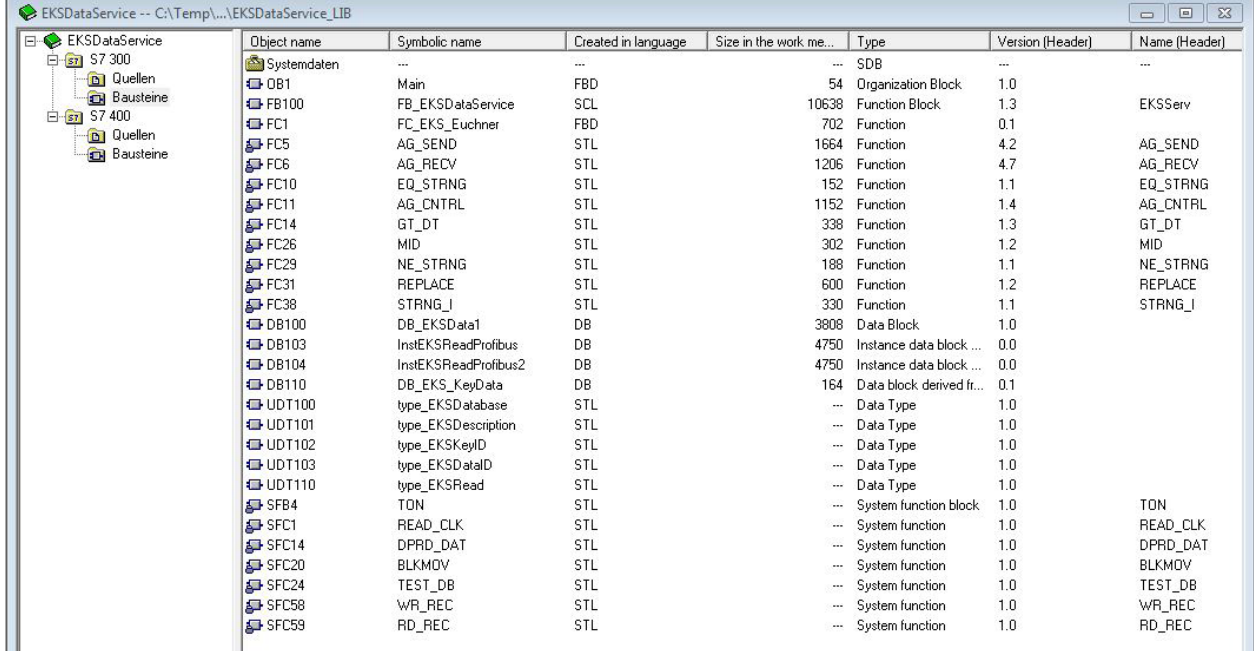

### **6.2. EKSDataService library**

The library (EKSDataService) contains all blocks for the CPU 300 in the S7-300 folder and all blocks for the CPU 400 in the S7-400 folder.

#### **6.2.1. Standard Siemens blocks used**

Various blocks from the Siemens library are used for implementation.

- Ì AG\_SEND (AG\_LSEND)
- **AG\_RECV (AG\_LRECV)**
- ▶ EO STRNG
- ▶ AG\_CNTRL
- Ì GT\_DT
- $\triangleright$  MID
- ▶ NE\_STRNG
- $\triangleright$  REPLACE
- Ì STRNG\_I

These blocks are essential, and they should not be changed in the numbering (exception in case of symbolic priority). The CPU 300 and CPU 400 blocks have different functions. The correct blocks of the CPU must be used.

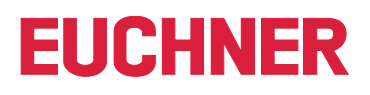

<span id="page-35-0"></span>Example – block family:

CPU 300

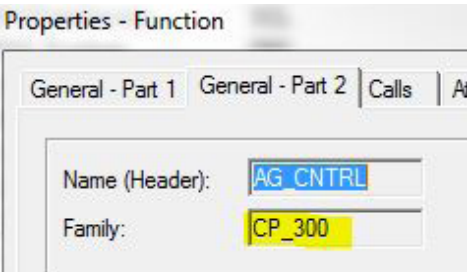

#### CPU 400

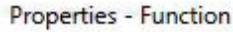

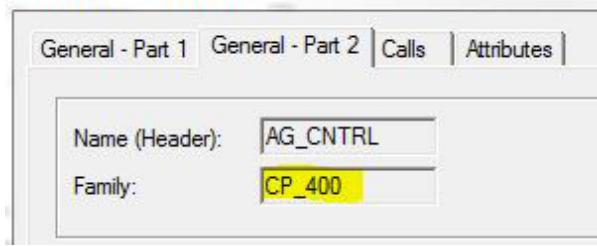

### **6.2.2. System blocks used**

System blocks are used in addition to the library blocks.

- Ì SFB4 TON
- Ì SFC1 READ\_CLK
- Ì SFC14 DPRD\_DAT
- ▶ SFC20 BLKMOV
- **▶ SFC24 TEST\_DB**
- **SFC58 WR\_REC**
- $\rightarrow$  SFC59 RD\_REC

### **6.2.3. FB\_EKSDataService block**

The block (FB\_EKSDataService) is responsible for exchanging data with EKS Data Service PC and providing the data in the PLC.

### **6.2.4. DB\_EKSData1 block**

The (DB\_EKSData1) data block is an example of the structure for the data required for FB\_EKSDataService.

### **6.2.5. Data types type\_EKSxxxx**

The data types are required for the declaration of block parameters and data types in the DB.

- **type EKSDatabase**
- ▶ type\_EKSDataID
- **\*** type\_EKSDescription
- ▶ type\_EKSKeyID

#### <span id="page-36-0"></span>**6.2.6. FC\_EKS\_Euchner block**

The block is called in the Main (OB1) program, and it administers all Euchner blocks in connection with EKS Data Service.

The example uses hardware addresses that are created in the device configuration with the declaration of the readers. The correct addresses can be obtained after hardware declaration in the configuration section.

#### **Address reference EKS\_Euchner**

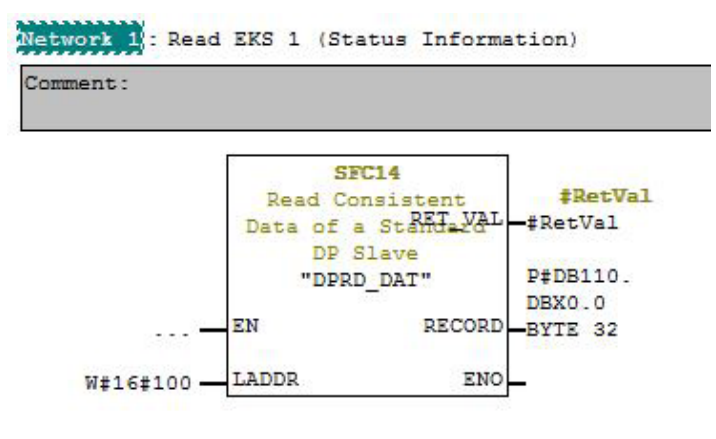

Network 2 : Read EKS 1 (Key ID)

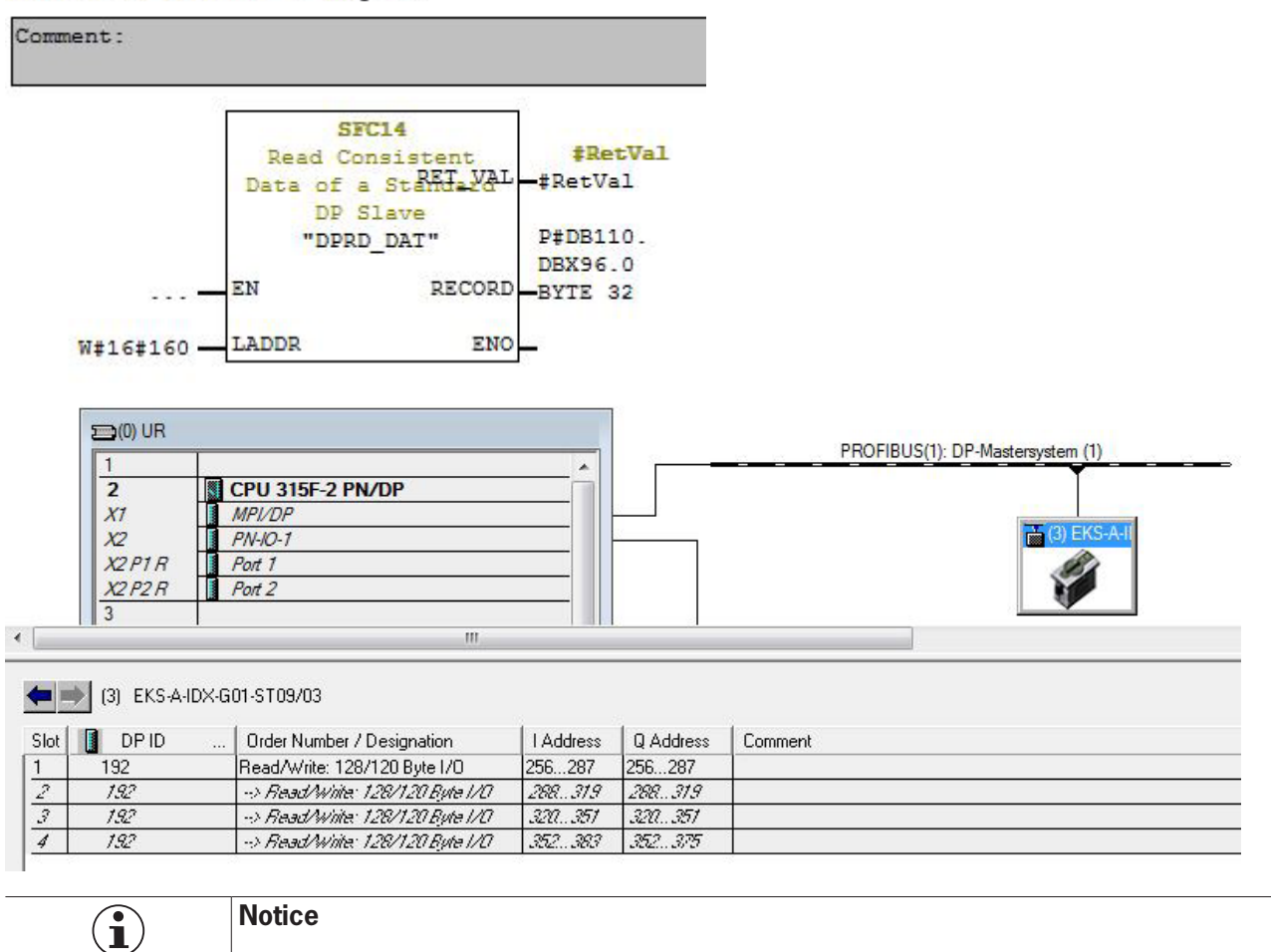

The E-address must be specified to LADDR as a HEX value

# <span id="page-37-0"></span>**6.3. NetPro settings (TCP/IP configuration)**

## **6.3.1. Setting up EKS Data Service PC**

EKS Data Service PC can be set up as *Other Station* in NetPro. If this is not done, the connection must be entered unspecifically. The *Other Station* requires an IP address and must be assigned to an Ethernet subnet.

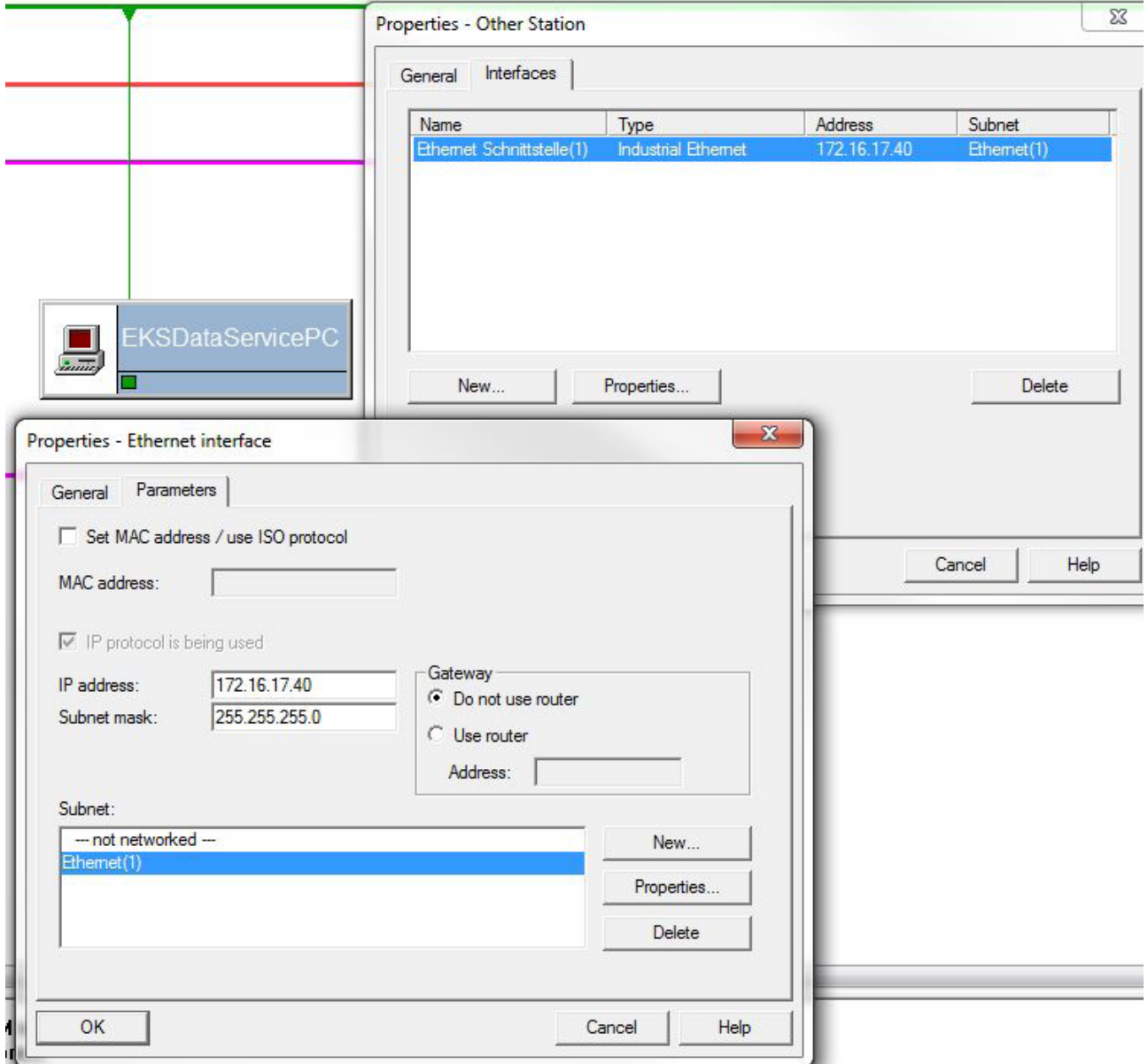

#### **Setting up connection in the CPU**

A connection must be set up in the CPU for each instance of the FB\_EKSDataService block. To do this, right-click the required CPU and add a connection in NetPro.

Example – CPU 300:

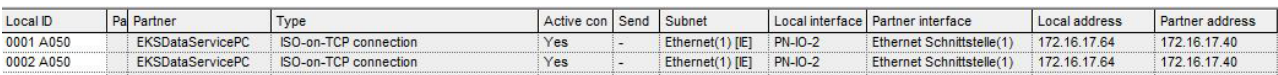

#### **Adding EKS DataServicePC as an unspecified connection**

Select unspecified connection and use ISO-on-TCP connection as the type.

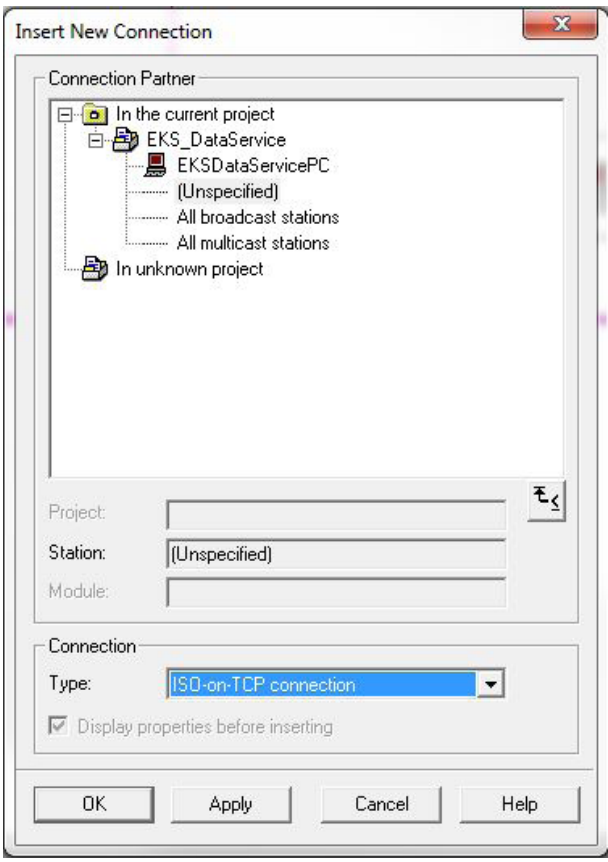

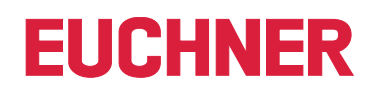

#### **CPU 300 connection and block parameters**

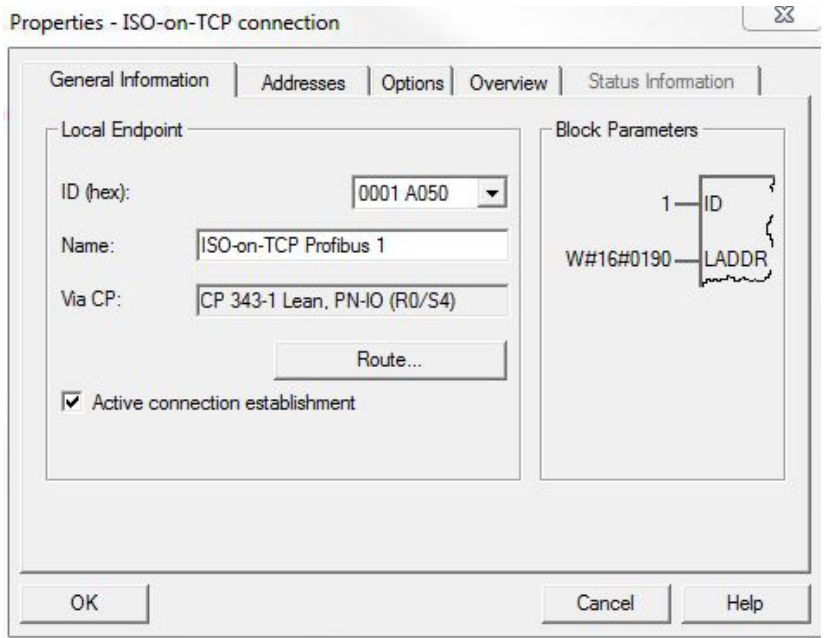

- $\rightarrow$  The name of the connection can be changed.
- $\rightarrow$  The active connection setup must be marked.
- $\rightarrow$  Block parameters are important for programming.

#### **CPU 300 route selection…**

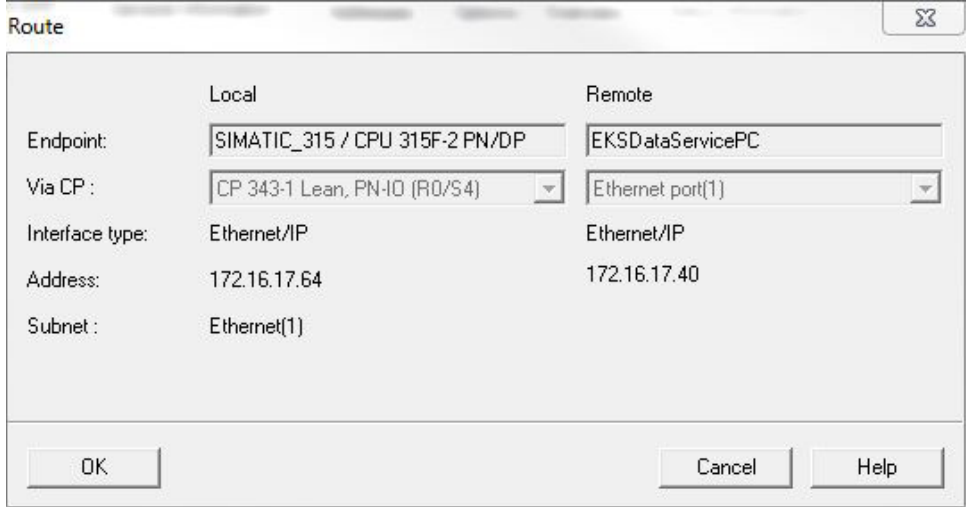

#### **Addresses**

The TSAP must be set here. Any TSAP can be used for the partner *EKSSERV*, Local (entered in log entry in EKS Data Service PC).

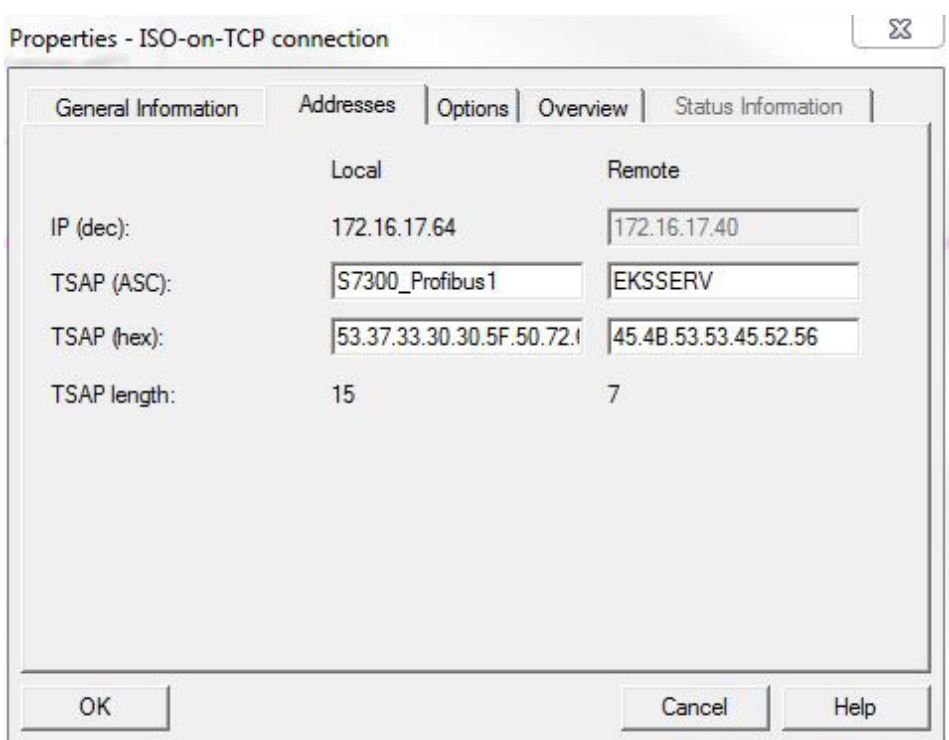

## <span id="page-41-0"></span>**6.4. EKS Data Service block description**

The control system requires two blocks to work with EKS Data Service PC.

The first block is an FB (FB\_EKSDataService) in which all functions are programmed. The second block is a DB (DB\_EKSData1) containing the data for the emergency level, the current data for the placed Electronic-Key and the data declaration.

#### **6.4.1. DB\_EKSData1**

All data stored here can also be distributed to other data blocks. All required data are combined in one DB in the template.

Data of placed Electronic-Keys *type\_EKSDatabase*

Data type *type\_EKSDatabase* describes the structure of the data requested from the database.

All data required in the PLC by the database can be defined in a structure here. The structure must match the description *type\_EKSDescription* (see chapter 7.2.2 in the EKS Data Service PC software manual).

Example from the library:

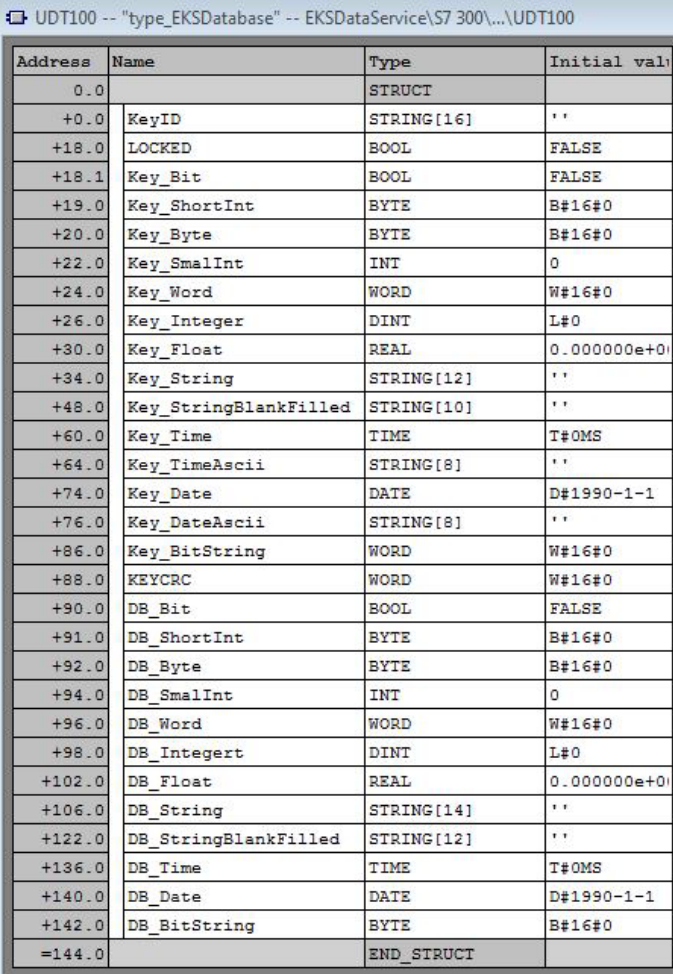

A separate database for saving the data of the currently placed Electronic-Key can be created in the DB for each EKS.

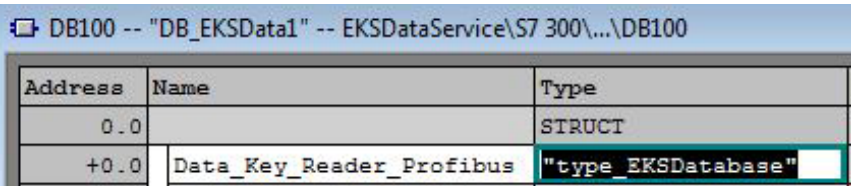

#### **Description of the requested data (type\_EKSDescription)**

The data are requested from EKS Data Service PC. This request is defined via a structure corresponding to the structure of type *type\_EKSDatabase* (see chapter 7.2.2 in the EKS Data Service PC software manual).

#### Example from the library:

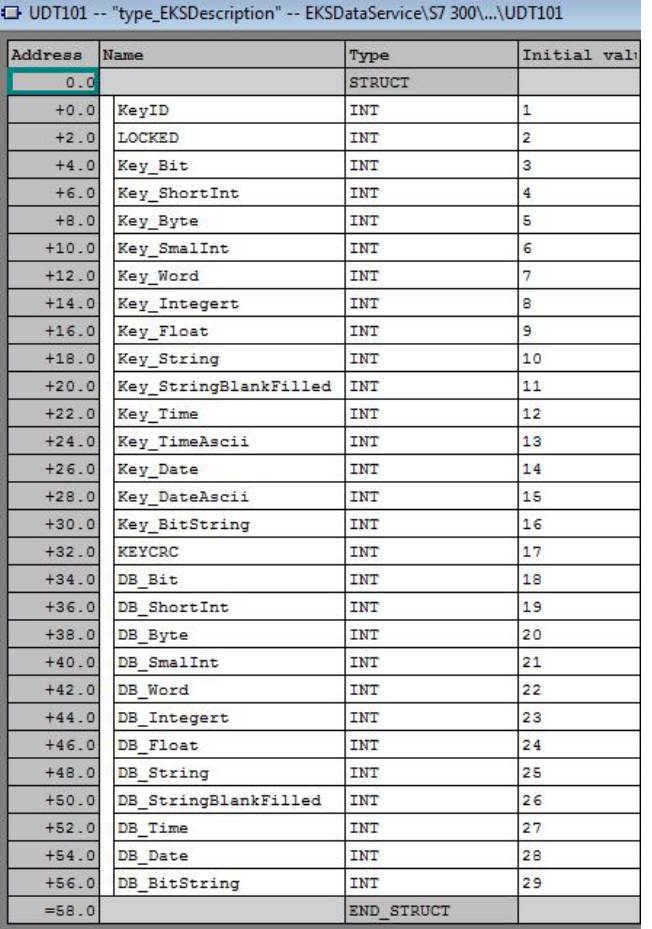

The default values are important and can be set in EKS Data Service PC.

The *Description* is entered once in the DB:

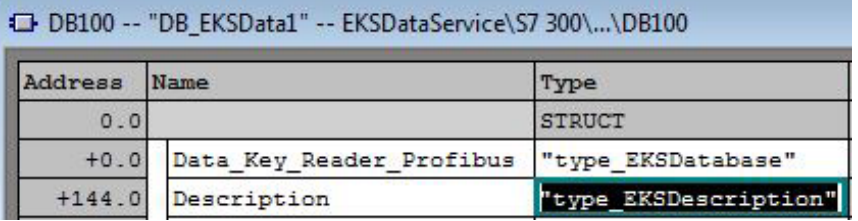

 $\bf \Omega$ 

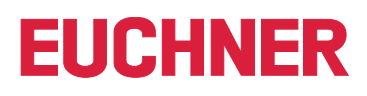

#### **ID array for administering the data (type\_EKSDataID)**

The ID is required to save additional information such as the time stamp for Electronic-Key placement or the time stamp of the last refresh operation, the KeyID and the CRC. This additional information is entered and stored in the DB for each Electronic-Key placed.

This data type must not be changed and is saved as an array in the DB.

An ID array of the same size is required for each data saving operation (Data Array).

Since the data are required after a power failure/restart as well, they must be marked as remanent.

#### **Notice about the checksum**

EKS Data Service uses the requested data to calculate a checksum (also called "CRC" for short below) to ensure the integrity of the requested data. These data are not processed by user. This checksum must not be confused with the checksum calculated by the Electronic Key-Manager EKM software. EKM's checksum (also called "Key CRC" for short below) always refers to a certain data range that can be configured in EKM. EKM's CRC is additionally stored on the Electronic-Key and can be used exclusively on "On-Key" fields. By contrast, EKS Data Service calculates the CRC over all requested data (both "On-Key" and EKM database values).

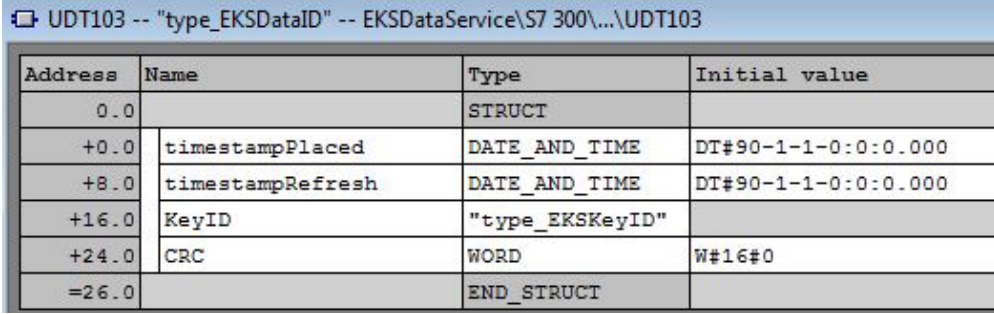

Example from the library:

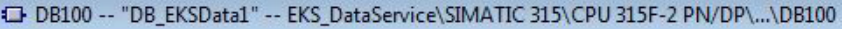

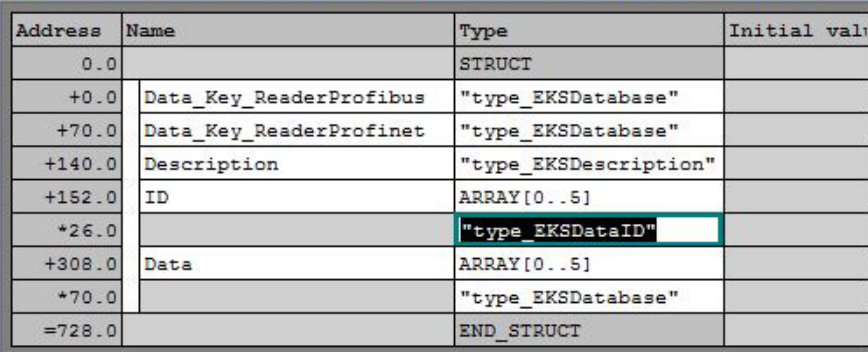

#### **Data array for saving the emergency mode data (type\_EKSDatabase)**

The same data type for data of the placed Electronic-Keys is also used for saving the data for the emergency level. All data from the placed Electronic-Keys are entered into the data array. The data will not be overwritten until the number of Electronic-Keys placed exceeds the number of array entries. If data are overwritten, the oldest Electronic-Key entry is always overwritten first. If an Electronic-Key is not listed in the EKS Data Service PC request, the Electronic-Key will be deleted in the data array as well. All instances of FB\_EKSDataService can access the same data (Description, ID, Data) in DB\_EKSData1. If the data are to be available after a power failure as well, they must be marked as remanent.

#### Example from the library:

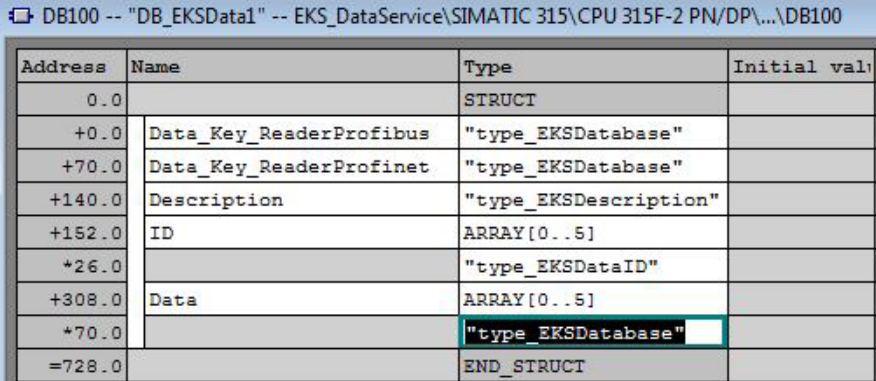

2528410-02-08/23 (Translation of the original operating instructions) **45**

#### <span id="page-45-0"></span>**6.4.2. FB\_EKSDataService**

FB\_EKSDataService for the S7-300 / S7-400 possesses the following interface description.

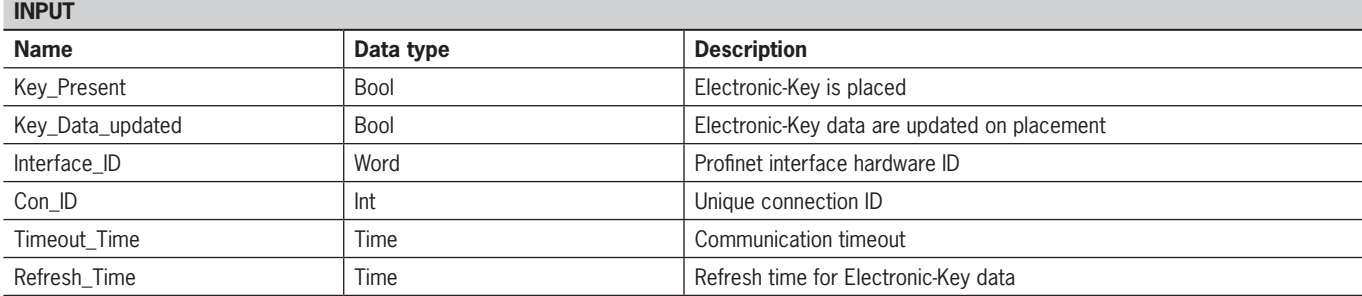

**OUTPUT**

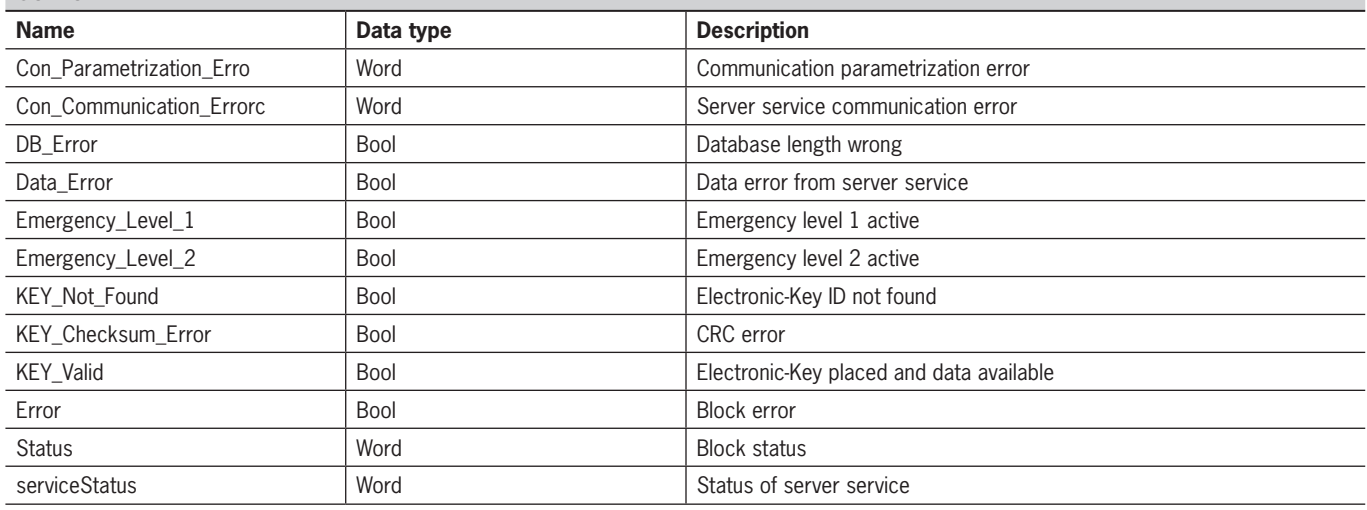

**INOUT**

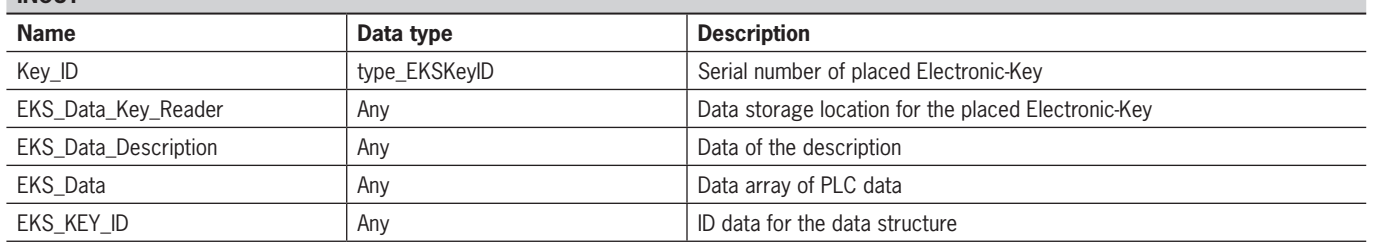

**Notice**

 $\mathbf{G}$ 

FB\_EKSDataService is protected by a password to prevent tampering. In some cases, FB\_EKSData-Service must be recompiled if you have incorporated it into your project. You require a password to compile the block. Please do not modify the implementation of FB\_EKSDataService.

Password: *EKS1234*

#### **Key\_Present**

When the EKS reader reads the placed Electronic-Key, this produces a signal confirming the read Electronic-Key serial number. This signal is required for requesting the Electronic-Key data. A data request is sent to EKS Data Service PC when Key\_Present changes from FALSE to TRUE.

#### **Key\_Data\_updated**

If TRUE is assigned to the parameter, the Electronic-Key data of the placed Electronic-Key are always updated with the database. This means that the data can change during placement.

Example:

An Electronic-Key is placed in EKS, the requested data are already saved in the PLC (DB\_EKSData1.Data\_Key\_Reader\_Profinet) and data refresh (Refresh\_Time) is activated. In other words, the data of the emergency level are cyclically updated in the background. If the updated value of the placed Electronic-Key differs from the stored value, the value of the currently placed Electronic-Key (DB\_EKSData1.Data\_Key\_Reader\_Profinet) will be overwritten under Key\_Data\_updated = TRUE. Otherwise, the updated value will be loaded only when the Electronic-Key is placed again.

#### **Interface\_ID**

Hardware ID of the local interface via which communication with EKS Data Service PC is to take place.

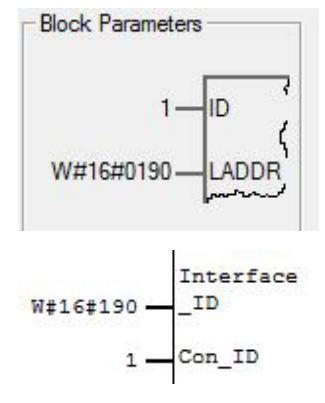

#### **Con\_ID**

The connection ID is taken from the property window and must be output on the block.

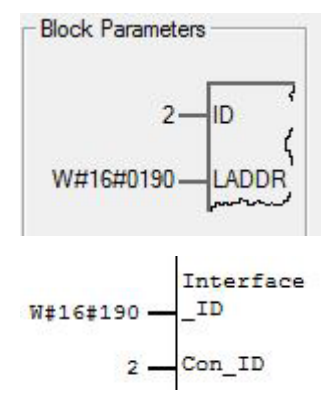

#### **Timeout\_Time**

If a timeout occurs during communication with EKS Data Service PC, an error is generated that cancels communication and issues an error with status. In the event of a fault, emergency level 2 is triggered and the requested data are loaded from the emergency-level memory (DB\_EKSData1.Data).

$$
\begin{matrix} \texttt{Timeout} \\ \texttt{Timeout} \end{matrix}
$$

#### **Refresh\_Time**

In this time cycle, EKS Data Service PC retrieves the data of the listed Electronic-Keys in DB\_EKSData1.Data and checks whether they are up to date. Otherwise, the values in DB\_EKSData1.Data will be refreshed. In other words, already requested data will be updated in the background without Electronic-Key placement. The block moves on to the next entry after every cycle and requests the data from EKS Data Service PC. With a setting of 10 s, the service requires 100 s to request 10 stored items of Electronic-Key data.

Data refresh can be switched off using the value 0 ms. If several FB\_EKSDataService instances are required and if all instances access the same data, only one instance must perform the refresh operation.

Example:

Instance A: Refresh Time  $= 10$  s (responsible for refresh)

Instance B: Refresh  $Time = 0$  ms (refresh switched off)

Instance C: Refresh  $Time = 0$  ms (refresh switched off)

$$
\begin{matrix} \\ \texttt{Refresh} \\ \texttt{Time} \end{matrix}
$$

#### **Con\_Parametrization\_Errorcode**

If an error is generated during connection setup, the corresponding error code is entered here. A list of error codes can be found in the chapter *[7.1. Connection setup \(Con\\_Parametrization\\_Errorcode\)](#page-50-1)*.

#### **Con\_Communication\_Errorcode**

If an error is generated during data reception, the corresponding error code is entered here. A list of error codes can be found in the chapter *[7.2. Data reception \(Con\\_Communication\\_Errorcode\)](#page-52-1)*.

#### **DB\_Error**

The error bit becomes TRUE if the length of structure *type\_EKSDatabase* does not match the sent data size from EKS Data Service PC.

#### **Data\_Error**

EKS Data Service PC outputs the Data\_Error error if the specified data structure does not match the structure of EKS Data Service PC. If EKS Data Service PC reports this error, Data\_Error will be set to TRUE.

#### **Emergency\_Level\_1**

Emergency level 1: EKS Data Service PC cannot access the original EKM CSV export file and instead uses the local backup file of the EKM CSV export file.

#### **Emergency\_Level\_2**

Emergency level 2: EKS Data Service PC cannot provide any data because communication is disrupted. The data of the internal data block (DB\_EKSData1.Daten) are used instead.

#### **KEY\_Not\_Found**

The placed Electronic-Key was not found. This information can originate from EKS Data Service PC, or from the PLC in case of emergency level 2 if the requested Electronic-Key is not stored in the memory (DB\_EKSData1.Data).

#### **KEY\_Checksum\_Error**

The CRC calculated via the requested data does not match. This error is output if the CRC of the sent data does not match, or if the CRC of the saved data is incorrect in case of emergency level 2.

### **KEY\_Valid**

The data of the placed Electronic-Key are available. This also applies to the emergency levels.

### **Error**

An error occurred during block processing. The error will be deleted during the next processing operation and then possibly output again.

#### **Status**

Status messages that are generated as part of processing in FB\_EKSDataService. A list of status messages can be found in the chapter *[7.3. Status of FB\\_EKSDataService \(Status\)](#page-53-1)*.

#### **serviceStatus**

Status codes that are transmitted from EKS Data Service PC to FB\_EKSDataService. A list of status messages can be found in the chapter *[7.4. Data request status \(serviceStatus\)](#page-53-2)*.

#### **Key\_ID**

The serial number of the placed Electronic-Key must be specified here to request the data from EKS Data Service PC. Data type *type\_EKSKeyID* must be used for this purpose.

```
P#DB110.DB
 X120.0"DB EKS
KeyData".
 EKSKeyID - Key_ID
```
#### **EKS\_Data\_Key\_Reader**

The data of the placed Electronic-Key are copied to this address. Data type *type\_EKSDatabase* must be used.

```
D#DR100 DR
  XO.O
      "DB
EKSData1".
             EKS Data
Data_Key_
             Key_
  Reader_
  Profibus-
             Reader
```
DB100 -- "DB EKSData1" -- EKSDataService\S7 300\...\DB100

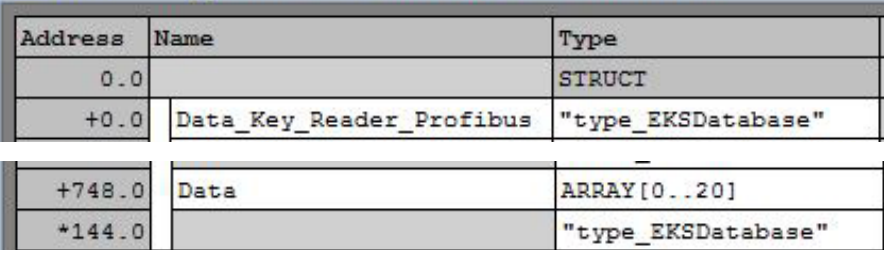

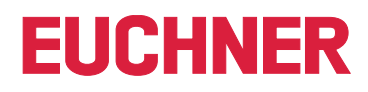

#### **EKS\_Data\_Description**

The data description is transmitted as the data type variant. This data structure is used to request the required data from EKS Data Service PC. The data structure of the data type *type\_EKSDescription* must be used.

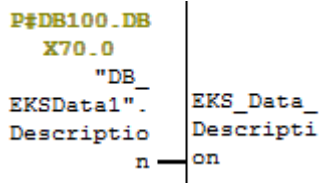

DB100 -- "DB\_EKSData1" -- EKSDataService\S7 300\...\DB100

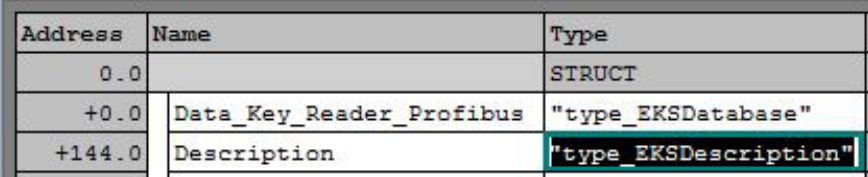

#### **EKS\_Data**

The data array for data backup on the PLC is created as a variant (see DB\_EKSData1).

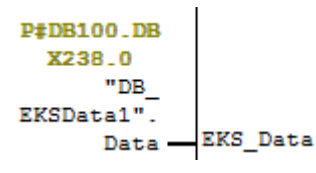

DB100 -- "DB\_EKSData1" -- EKSDataService\S7 300\...\DB100

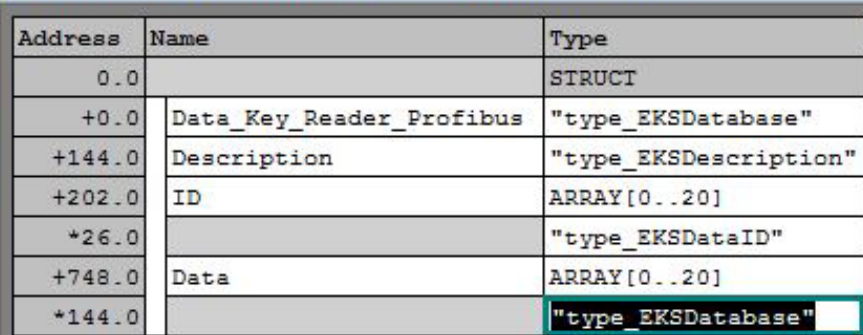

The data array must be the same size as EKS\_KEY\_ID Array.

#### **EKS\_KEY\_ID**

The ID range is available for administering data backup (see ID DB\_EKSData1).

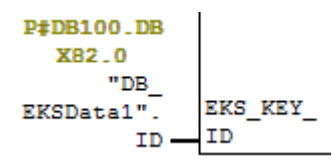

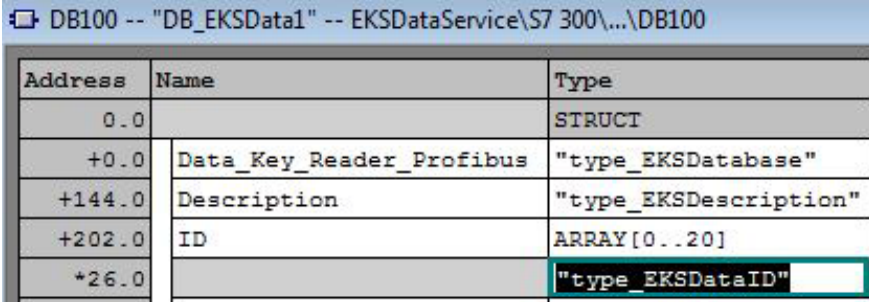

The data array must be the same size as EKS\_Data Array.

# <span id="page-50-0"></span>**7. Status messages**

# <span id="page-50-1"></span>**7.1. Connection setup (Con\_Parametrization\_Errorcode)**

Excerpt from the Siemens description:

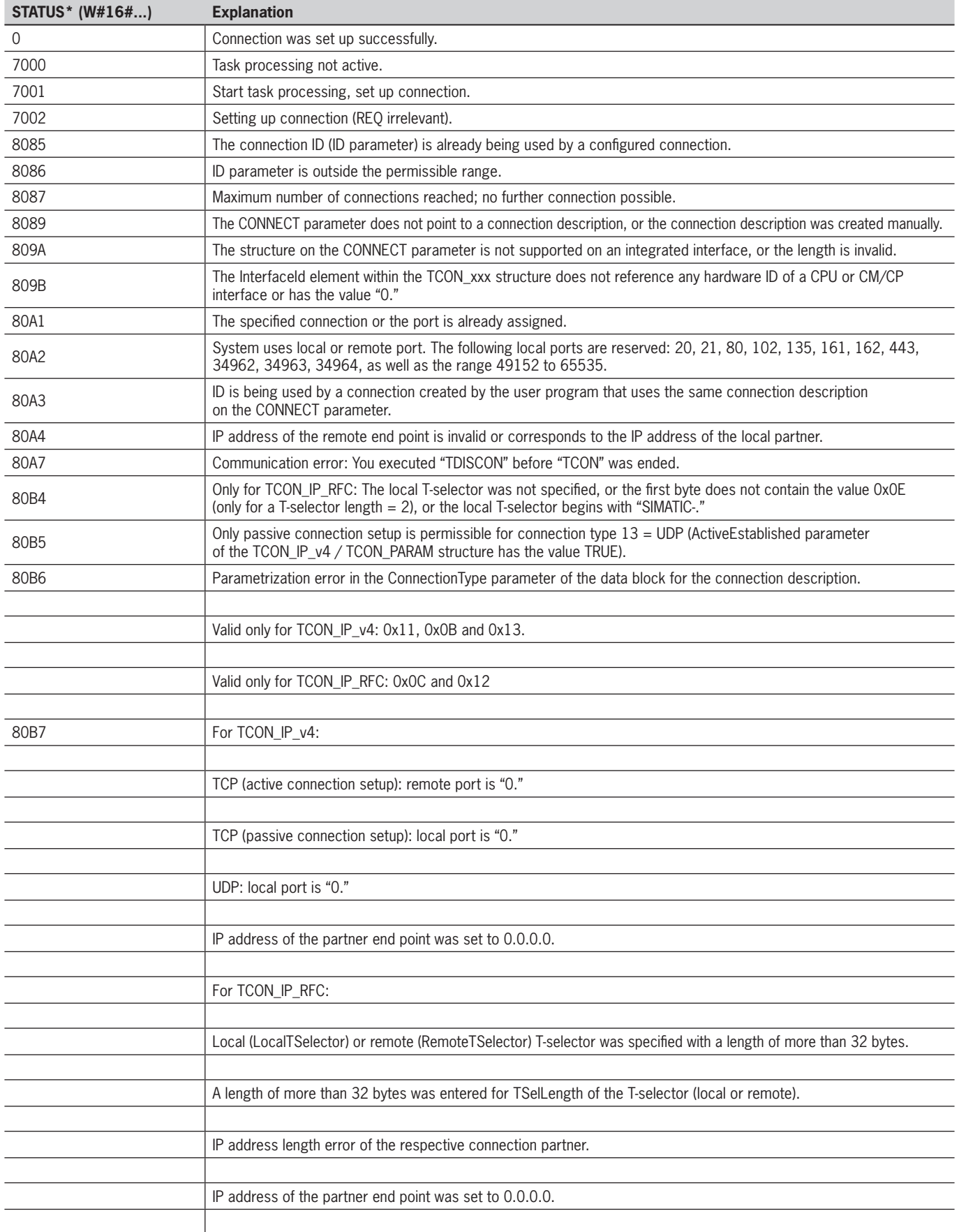

### **Software Manual EKS Data Service PLC**

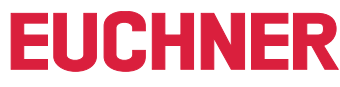

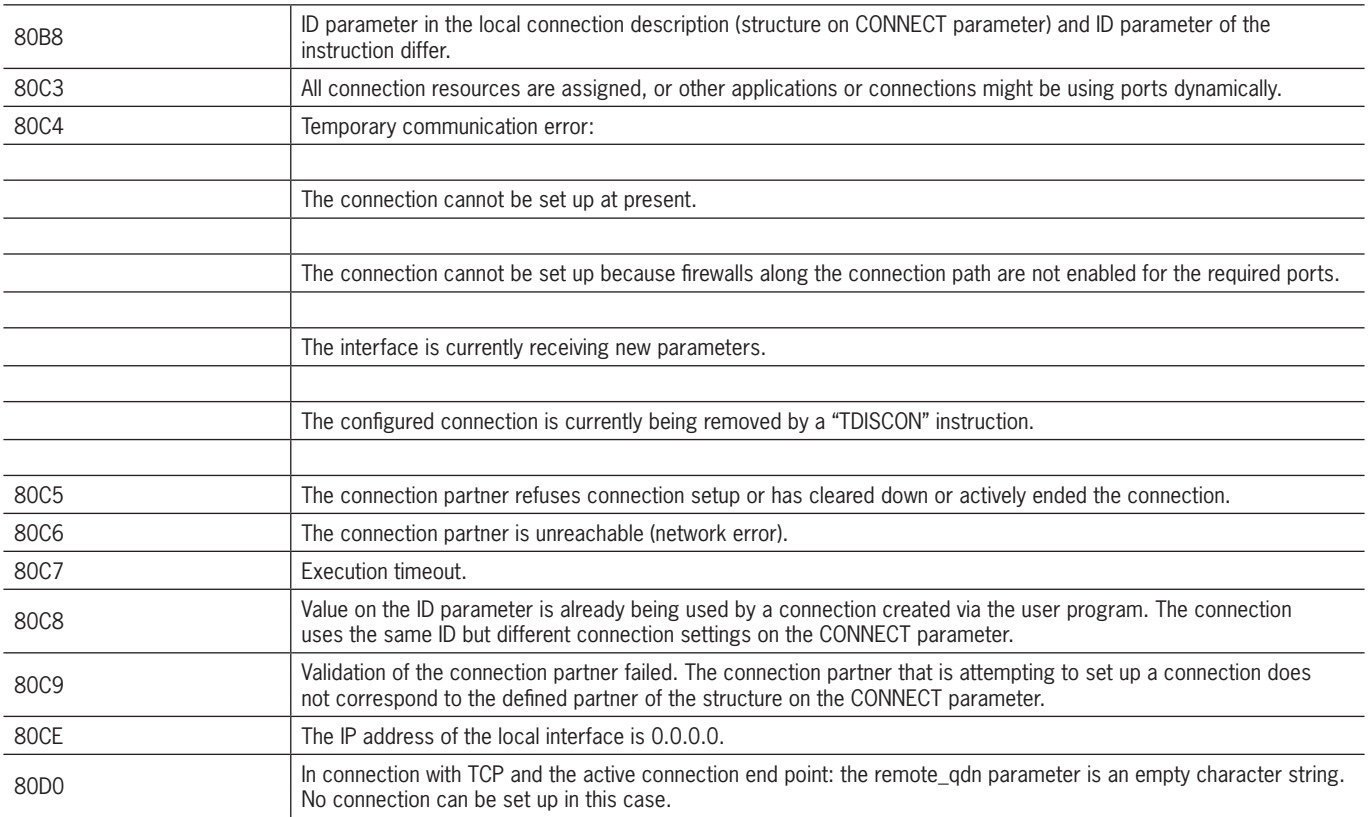

## <span id="page-52-1"></span><span id="page-52-0"></span>**7.2. Data reception (Con\_Communication\_Errorcode)**

Excerpt from the Siemens description:

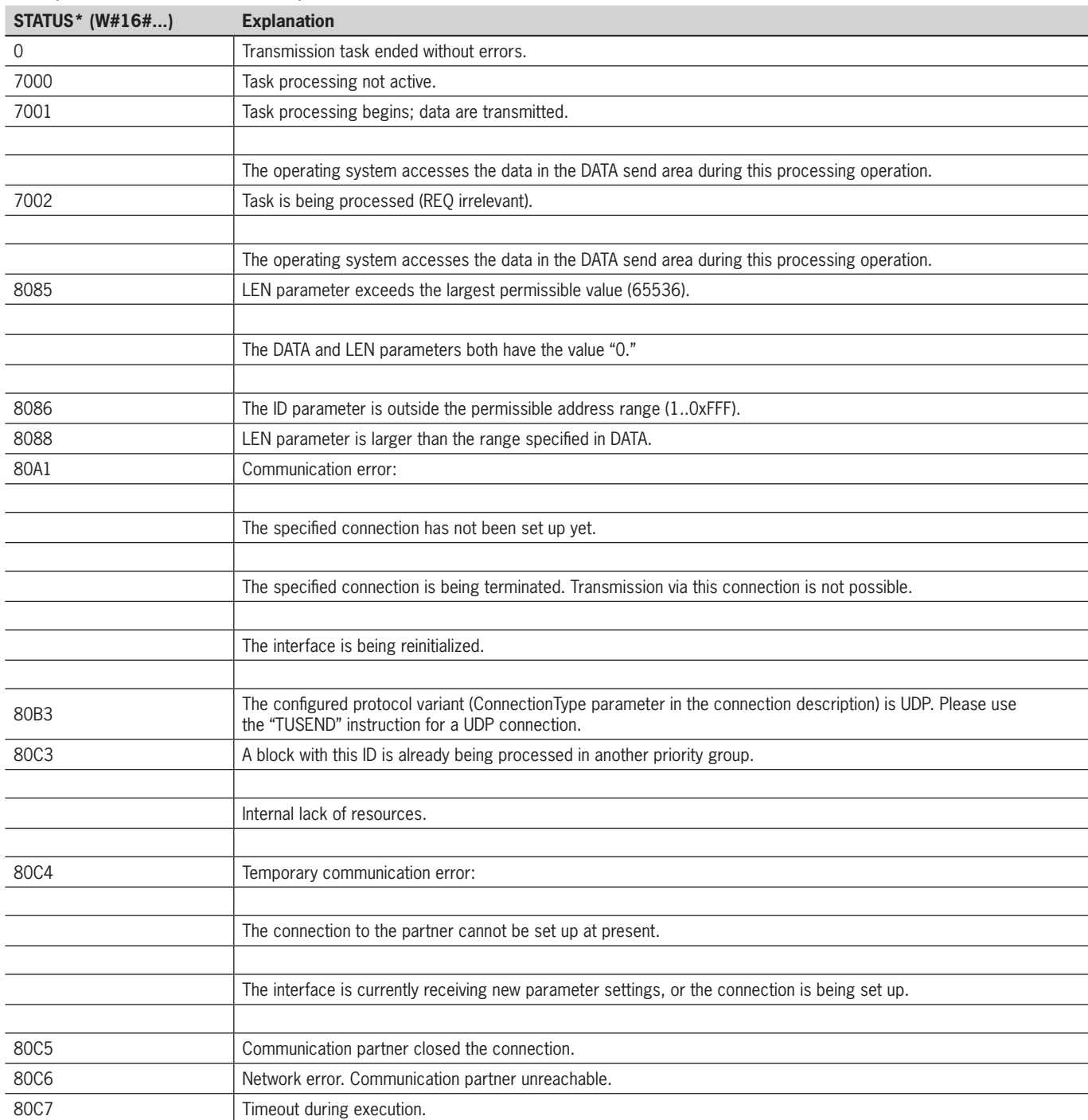

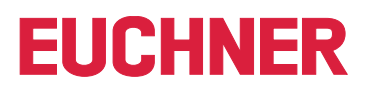

## <span id="page-53-1"></span><span id="page-53-0"></span>**7.3. Status of FB\_EKSDataService (Status)**

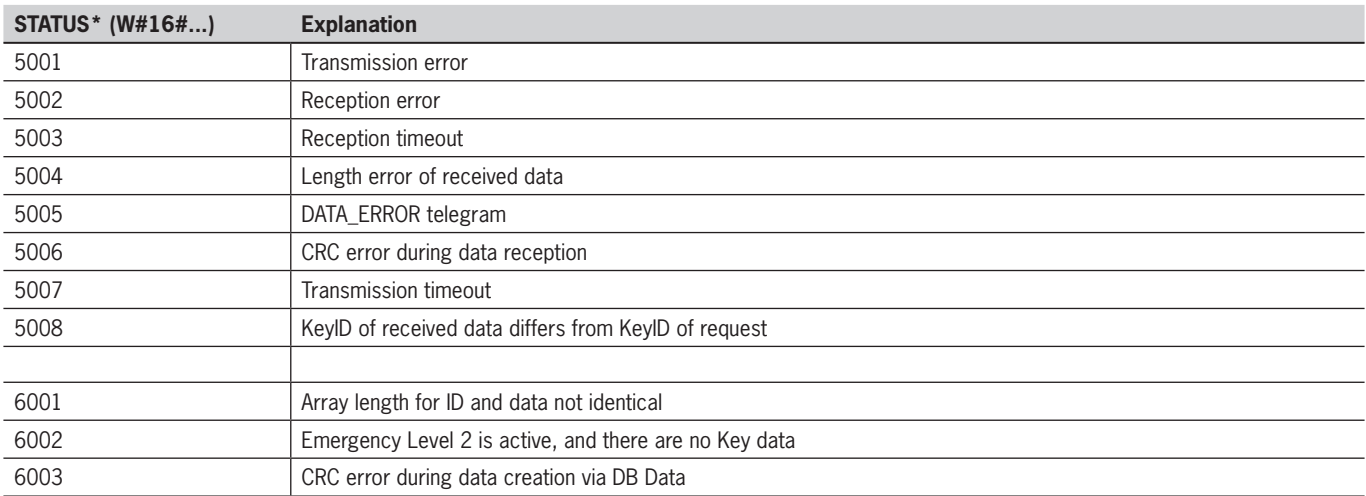

## <span id="page-53-2"></span>**7.4. Data request status (serviceStatus)**

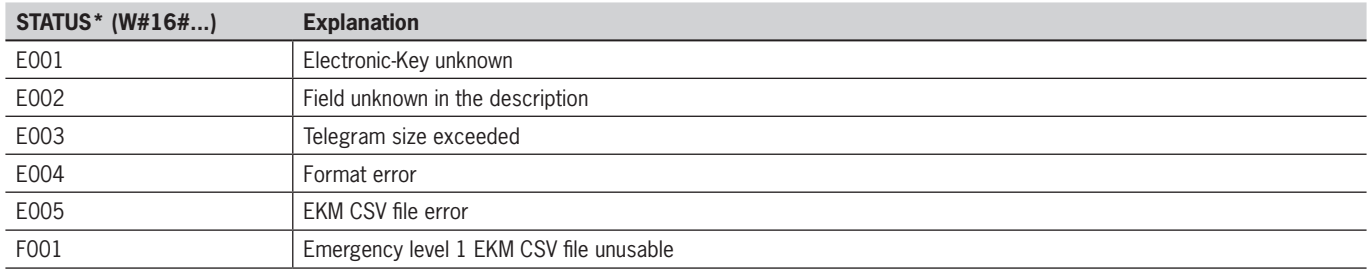

Euchner GmbH + Co. KG Kohlhammerstraße 16 D-70771 Leinfelden-Echterdingen info@euchner.de www.euchner.com

Edition: 2528410-02-08/23 Title: Software Manual EKS Data Service PLC (translation of the original operating instructions) Copyright: © EUCHNER GmbH + Co. KG, 08/2023

Subject to technical modifications; no responsibility is accepted for the accuracy of this information.